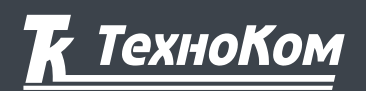

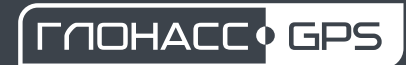

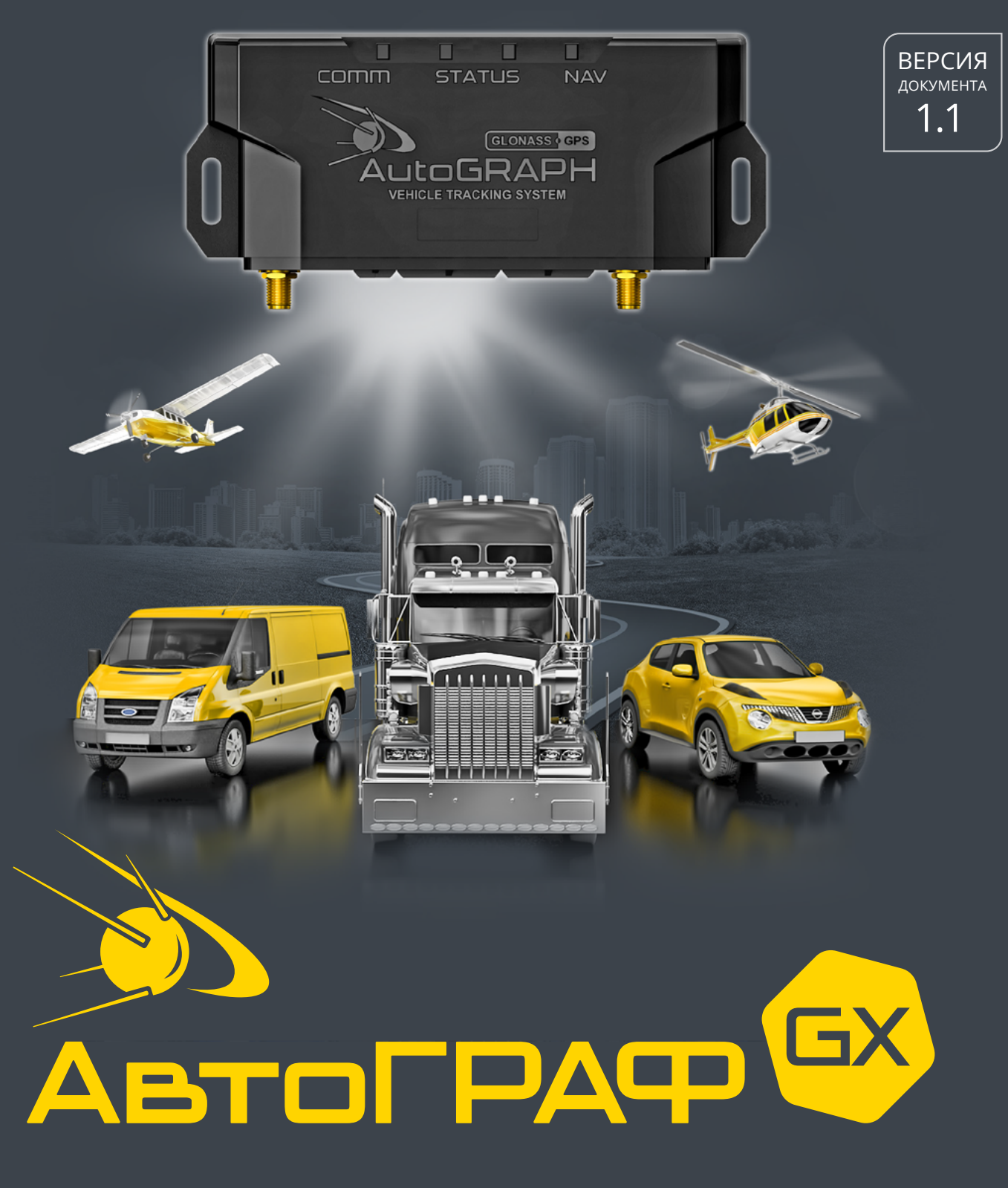

# РУКОВОДСТВО ПО ЭКСПЛУАТАЦИИ

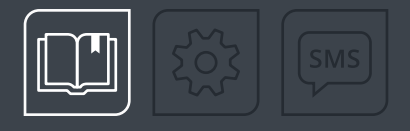

# ОГЛАВЛЕНИЕ

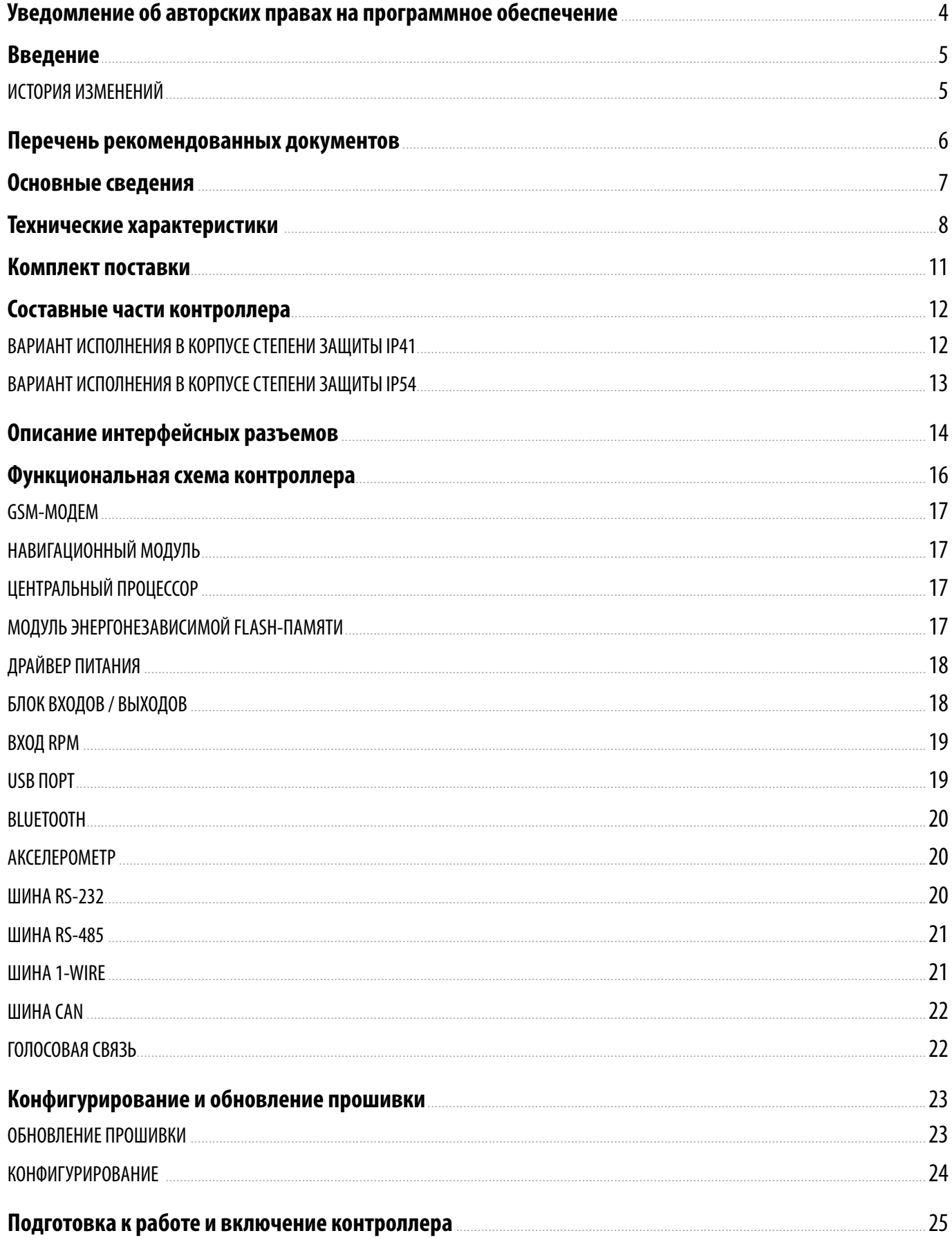

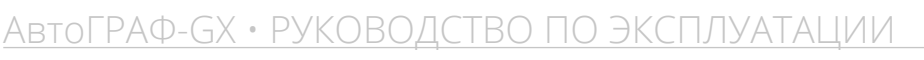

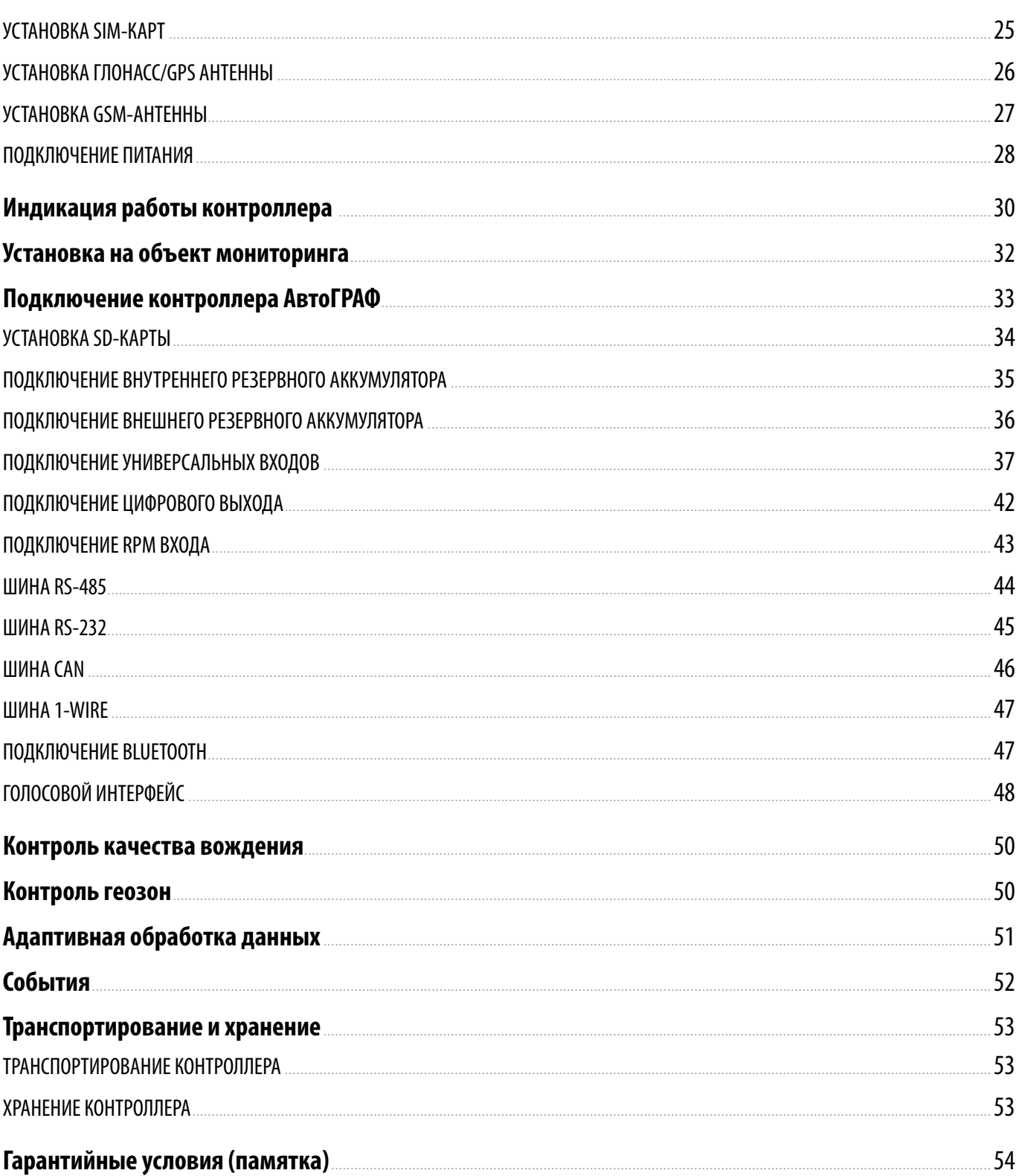

<span id="page-3-0"></span>Описываемые в настоящем Руководстве продукты ООО НПО «ТехноКом» могут содержать программное обеспечение, хранящееся в полупроводниковой памяти или на других носителях, авторские права на которое принадлежат ООО НПО «ТехноКом» или сторонним производителям. Законодательством Российской Федерации и других стран гарантируются определенные исключительные права ООО НПО «ТехноКом» и сторонних производителей на программное обеспечение, являющееся объектом авторских прав, например исключительные права на распространение или воспроизведение таких программ.

Соответственно, изменение, вскрытие технологии, распространение или воспроизведение любого программного обеспечения, содержащегося в продуктах ООО НПО «ТехноКом», запрещено в степени, определенной законодательством.

Кроме того, приобретение продуктов ООО НПО «ТехноКом» не подразумевает предоставление (прямо, косвенно или иным образом) каких бы то ни было лицензий по отношению к авторским правам, патентам и заявкам на патенты ООО «ТехноКом» или любого стороннего производителя, за исключением обычной, неисключительной бесплатной лицензии на использование, возникающей вследствие действия законодательства при продаже продукта.

Протокол обмена данными между бортовыми контроллерами мониторинга серии АвтоГРАФ и сервером передачи данных является конфиденциальной информацией и интеллектуальной собственностью ООО НПО «ТехноКом».

Несанкционированное распространение протокола обмена данными между бортовыми контроллерами мониторинга серии АвтоГРАФ и сервером передачи данных – запрещается.

# <span id="page-4-0"></span>Введение

Настоящее Руководство по эксплуатации распространяется на контроллер мониторинга бортовой АвтоГРАФ-GX (далее устройство, контроллер) производства ООО НПО «ТехноКом» и определяет порядок установки и подключения, а также содержит описание функционирования устройства и управления им.

Информация, изложенная в данном Руководстве, является правилами эксплуатации, выполнение которых необходимо для нормального функционирования контроллера, его соответствия требованиям ТУ 26.51.20-010-78817943-2022 и условиям гарантийного обслуживания.

Руководство предназначено для специалистов, ознакомленных с правилами выполнения ремонтных и монтажных работ на автотранспорте и владеющих профессиональными знаниями в области электронного и электрического оборудования различных транспортных средств.

Для обеспечения правильного функционирования, установка и настройка контроллера АвтоГРАФ-GX должна осуществляться квалифицированными специалистами.

Для успешного применения контроллера АвтоГРАФ-GX, необходимо ознакомиться с принципом работы системы мониторинга целиком и понимать назначение всех её составляющих в отдельности. Поэтому перед началом работы настоятельно рекомендуется ознакомиться с основами функционирования систем GPS-навигации, GSM-связи, особенностями передачи данных посредством коротких текстовых сообщений (SMS), GPRS и Интернет.

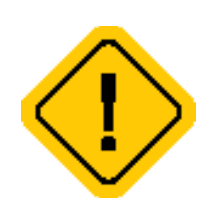

*Внимание! Все сведения о функциях, функциональных возможностях и других спецификациях контроллера АвтоГРАФ-GX, а также сведения, содержащиеся в настоящем Руководстве по эксплуатации, основаны на последней информации и считаются достоверными на момент публикации.* 

*ООО НПО «ТехноКом» сохраняет за собой право вносить изменения в эти сведения или спецификации без предварительного уведомления или обязательства.*

### **ИСТОРИЯ ИЗМЕНЕНИЙ**

В таблице ниже приведено описание изменений, внесенных в каждую версию документа.

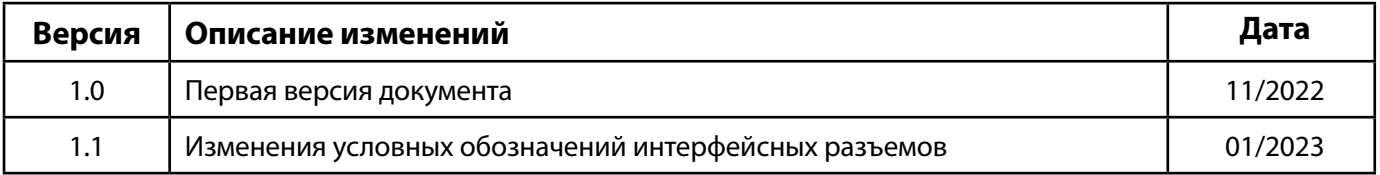

# <span id="page-5-0"></span>Перечень рекомендованных документов

Перечень документов бортового контроллера АвтоГРАФ-GX:

• **Быстрый старт. Контроллера АвтоГРАФ Серии Х** – в документе описана процедура первой настройки и включения бортовых контроллеров АвтоГРАФ Серии Х.

• **Конфигурирование и настройка. Программа АвтоГРАФ GSMConf 5.0 (файл справки)** – в документе подробно описан порядок работы в программе АвтоГРАФ GSMConf 5.0, предназначенной для настройки бортовых контроллеров АвтоГРАФ.

• **Команды удаленной настройки бортовых контроллеров АвтоГРАФ Серии Х** – в документе описан формат управляющих команд, предназначенных для дистанционной настройки, а также управления бортовыми контроллерами АвтоГРАФ Серии Х через сервер или посредством SMS.

• **Инструкция по установке драйверов USB** – в документе приведена инструкция по установке драйверов USB (AGUSB Driver), предназначенных для работы контроллеров АвтоГРАФ с интерфейсом USB.

• **Настройка шины CAN в контроллерах АвтоГРАФ Серии Х** – в документе описан порядок настройки шины CAN контроллеров для приема данных в разных протоколах.

## <span id="page-6-0"></span>Основные сведения

Контроллер мониторинга бортовой АвтоГРАФ-GX – это компактный электронный самописец, регистрирующий все перемещения объекта мониторинга путем записи времени и маршрута в виде точек с географическими координатами, полученных со спутников глобальных навигационных систем.

Дополнительно, с записью координат, производится запись ряда других параметров устройства: скорость, направление движения, события, состояния дискретных входов контроллера, внешних датчиков, шин данных и т. д.

Накопленные данные передаются через сеть оператора сотовой связи стандарта GSM 850 / 900 / 1800 / 1900 посредством технологии пакетной передачи данных GPRS на выделенный сервер, с которого они могут быть получены через сеть Интернет для дальнейшего анализа и обработки диспетчерским программным обеспечением.

Контроллер АвтоГРАФ-GX входит в серию Х контроллеров мониторинга бортовых АвтоГРАФ и выпускается, начиная с заводского серийного номера **3100000**.

# <span id="page-7-0"></span>Технические характеристики

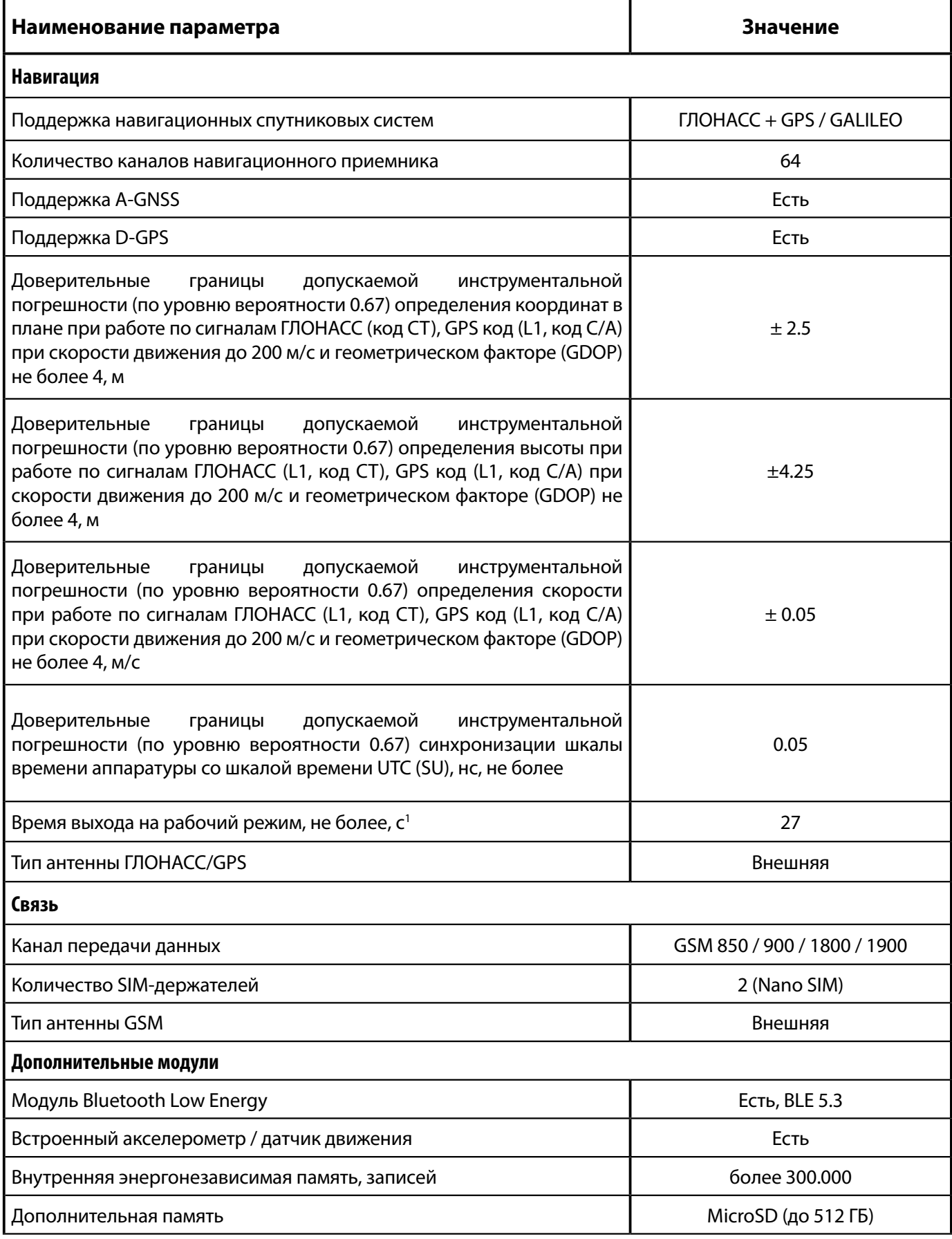

1 При номинальном уровне навигационных сигналов –130 dBm.

## АвтоГРАФ-GX • РУКОВОДСТВО ПО ЭКСПЛУАТАЦИИ

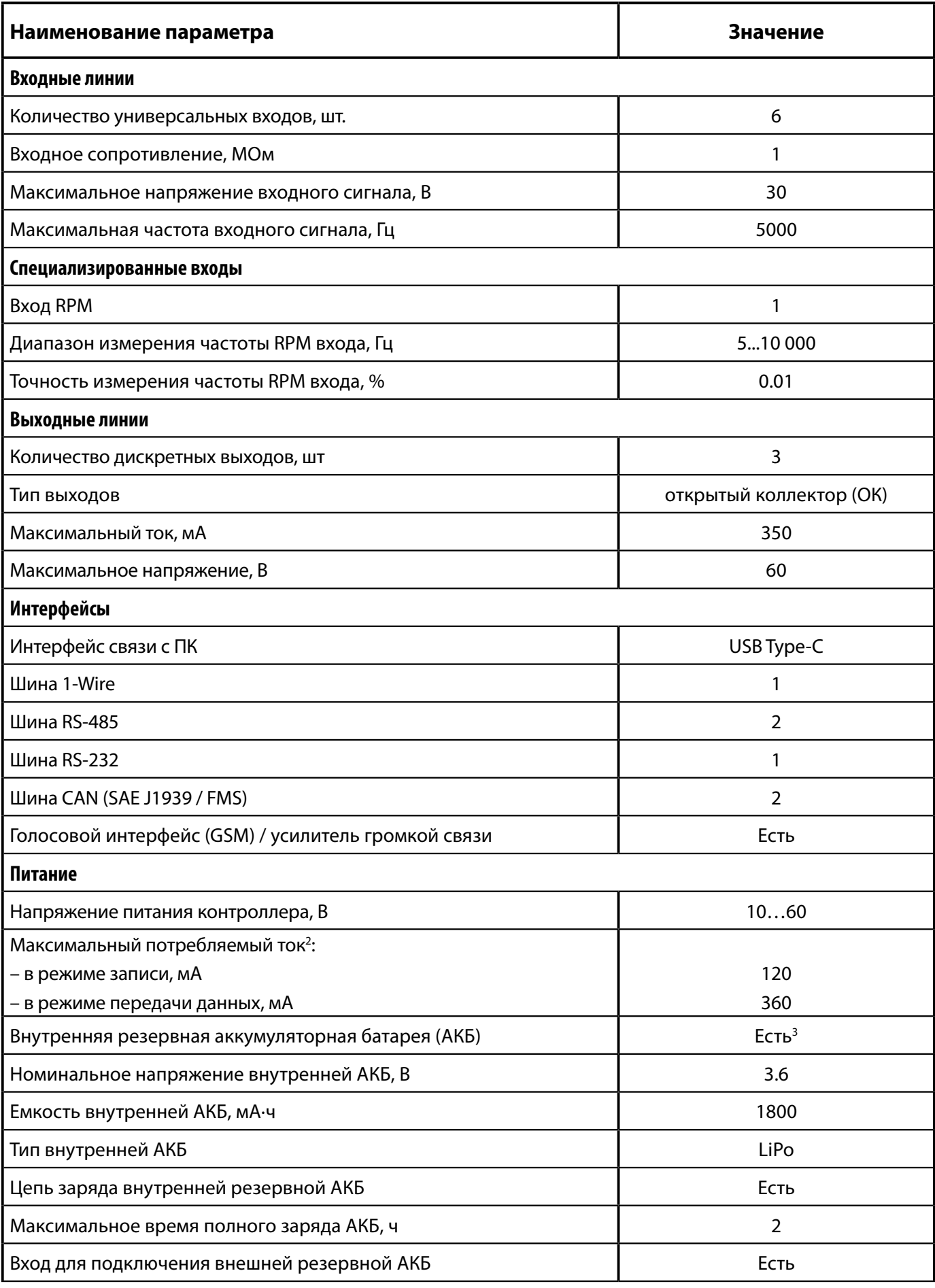

2 Все измерения параметров устройства, кроме особо оговоренных случаев, производятся при номинальном напряжении питания 12,0  $\pm$  0,5 В. 3 Опционально, при заказе изделия необходимо выбрать тип исполнения «Контроллер мониторинга бортовой АвтоГРАФ-GX [АКБ]».

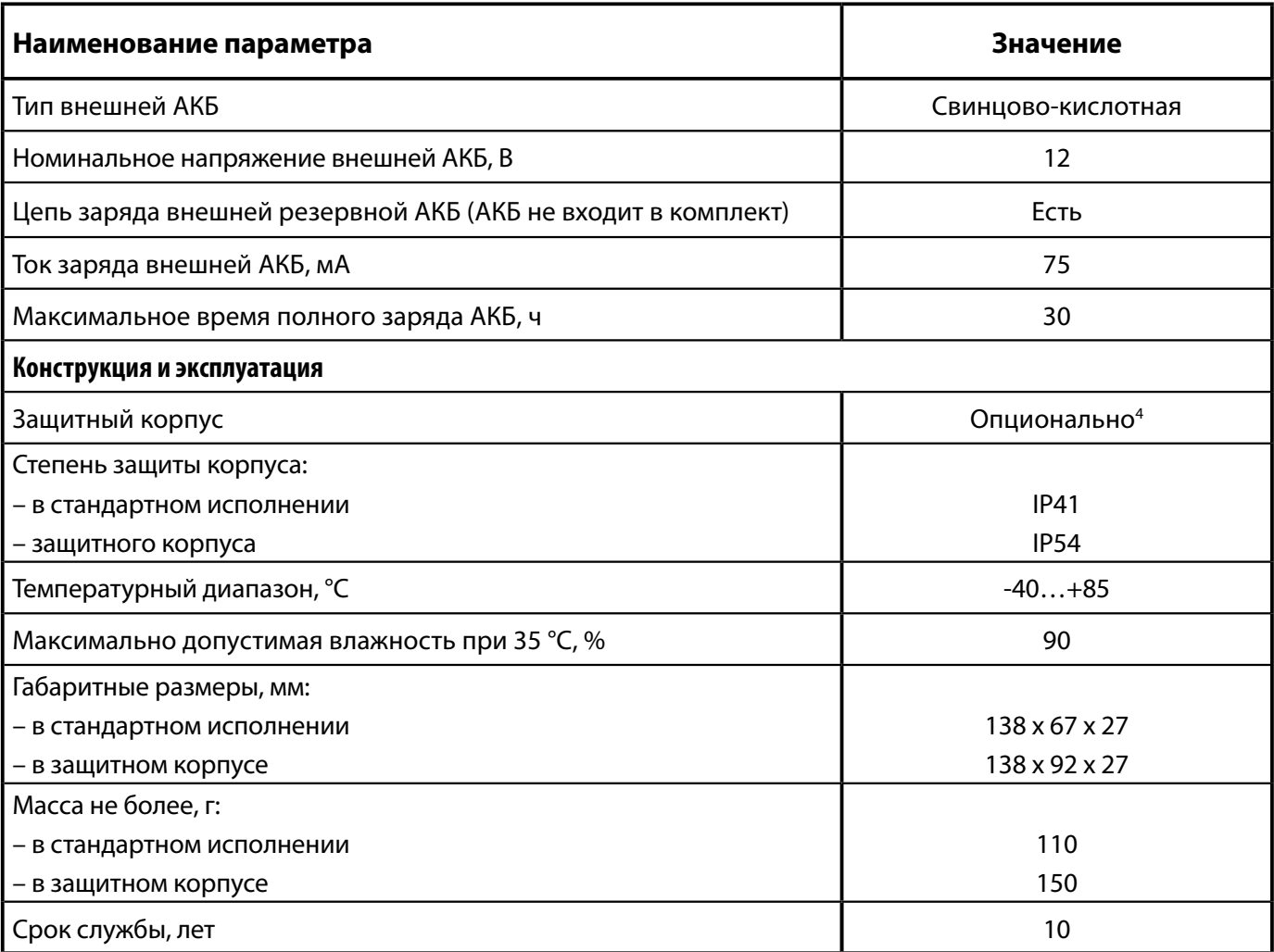

4 Опционально, при заказе изделия необходимо выбрать тип исполнения «Контроллер мониторинга бортовой АвтоГРАФ-GX [IP54]».

# <span id="page-10-0"></span>Комплект поставки

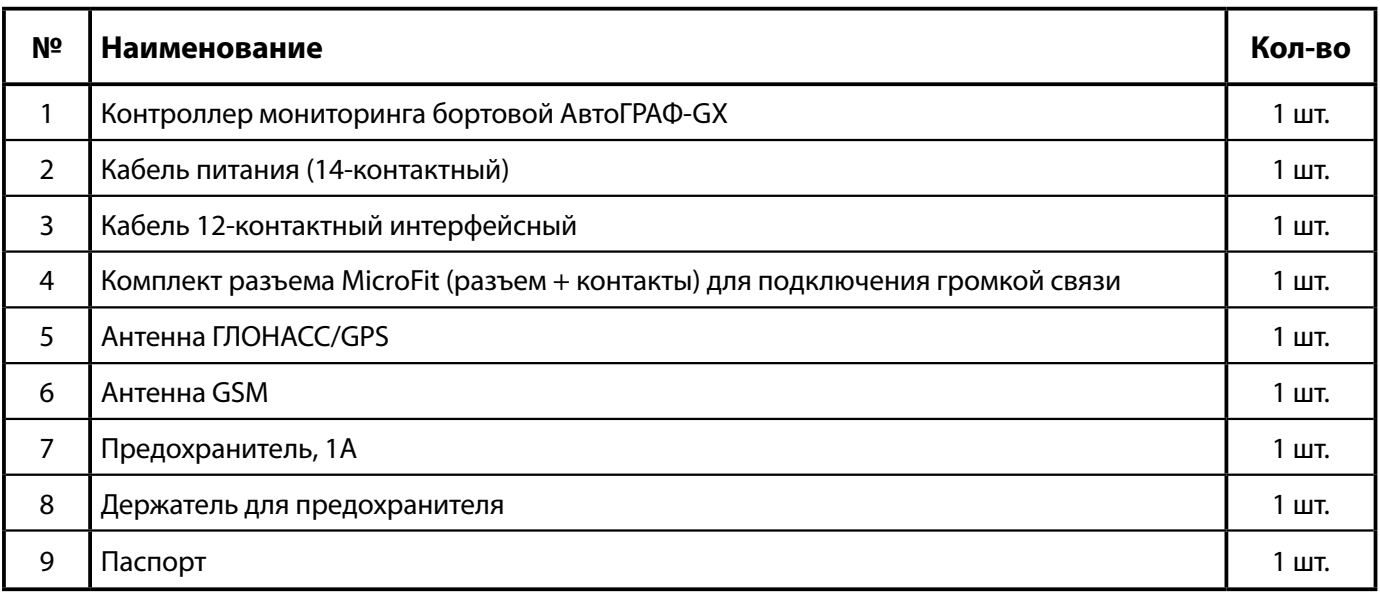

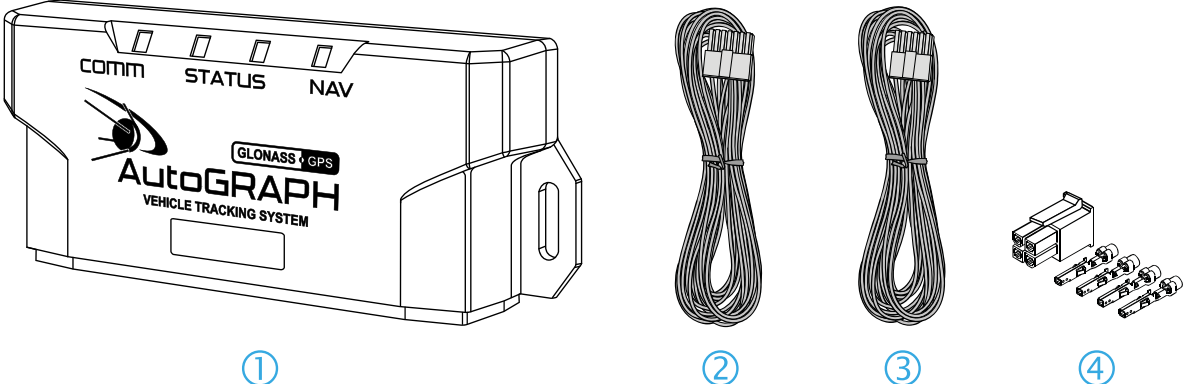

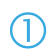

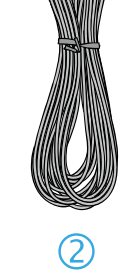

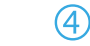

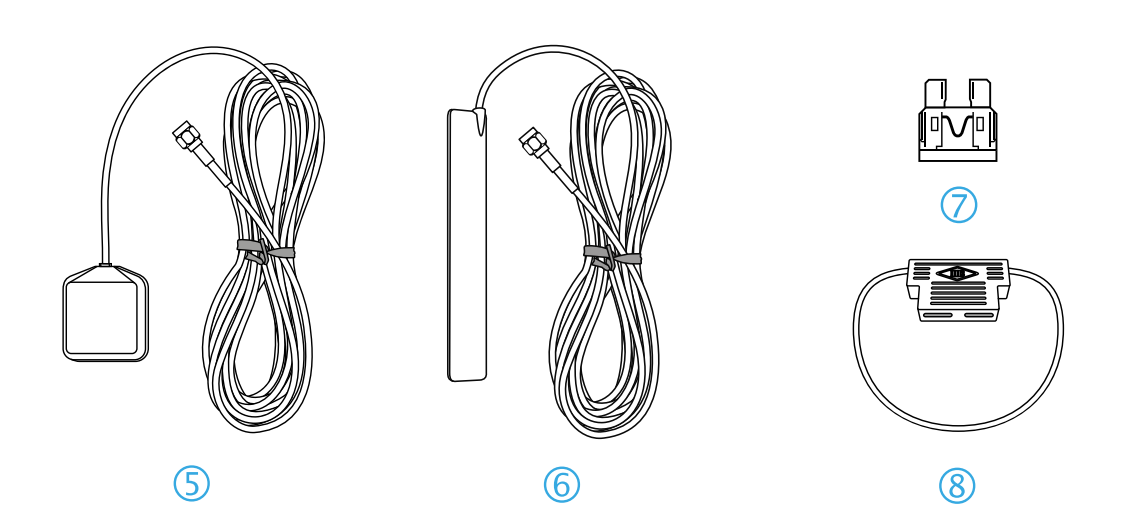

## <span id="page-11-0"></span>Составные части контроллера

## **ВАРИАНТ ИСПОЛНЕНИЯ В КОРПУСЕ СТЕПЕНИ ЗАЩИТЫ IP41**

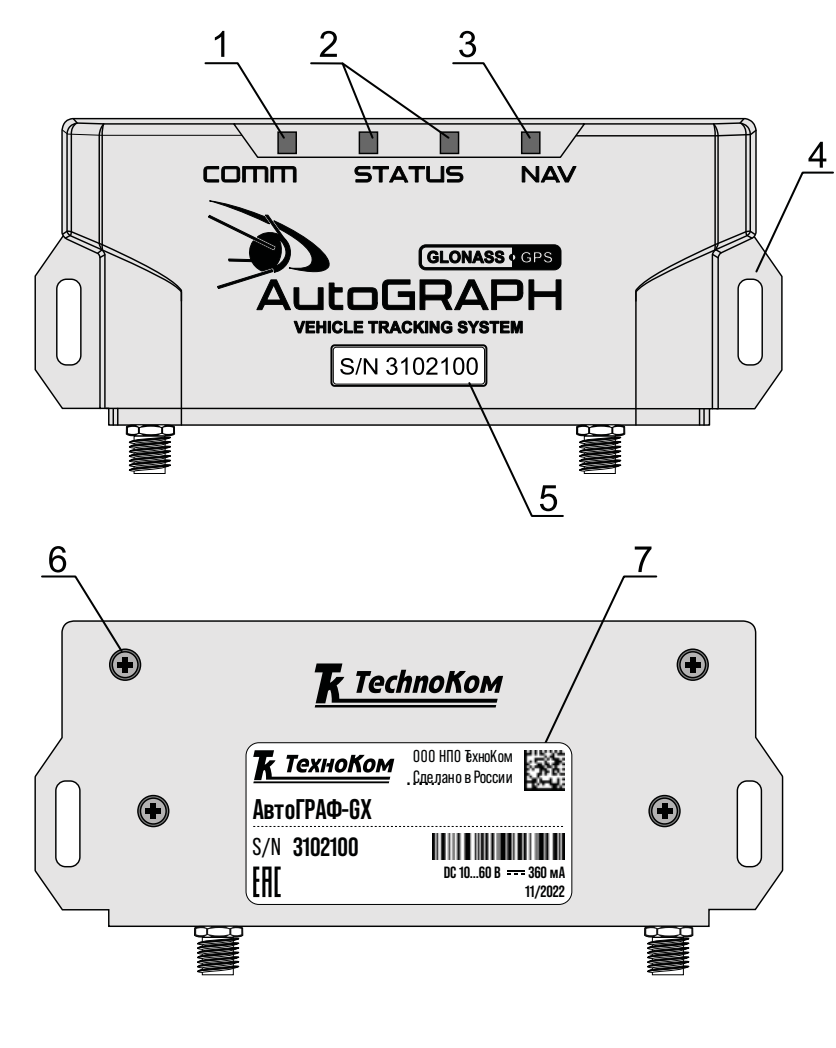

- **1.Светодиодный индикатор GSM**
- **2.Светодиодный индикатор STAT**
- **3.Светодиодный индикатор NAV**
- **4.Кронштейн для крепежа контроллера**
- **5.Заводской серийный номер устройства**

**6.Винт крепежный задней крышки корпуса (4 шт.)**

**7.Наклейка завода изготовителя**

**8.Разъем антенны GSM 9.Интерфейсные разъемы 10.Разъем антенны ГЛОНАСС/GPS 11.Разъем USB Type-C**

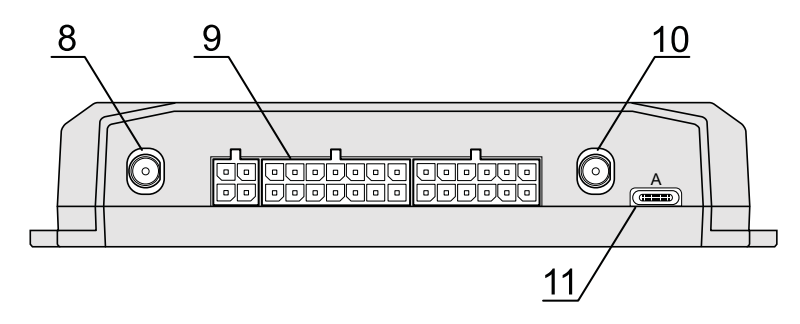

## <span id="page-12-0"></span>**ВАРИАНТ ИСПОЛНЕНИЯ В КОРПУСЕ СТЕПЕНИ ЗАЩИТЫ IP54**

По запросу контроллер АвтоГРАФ-GX может поставляться в защитном корпусе, который обеспечивает повышенную защиту от пыли и брызг воды (IP54). Также защитный корпус оснащен отверстиями для опломбировки.

Для приобретения контроллера в защитном корпусе необходимо выбрать позицию «Контроллер мониторинга бортовой АвтоГРАФ-GX [IP54]» в бланке заказа.

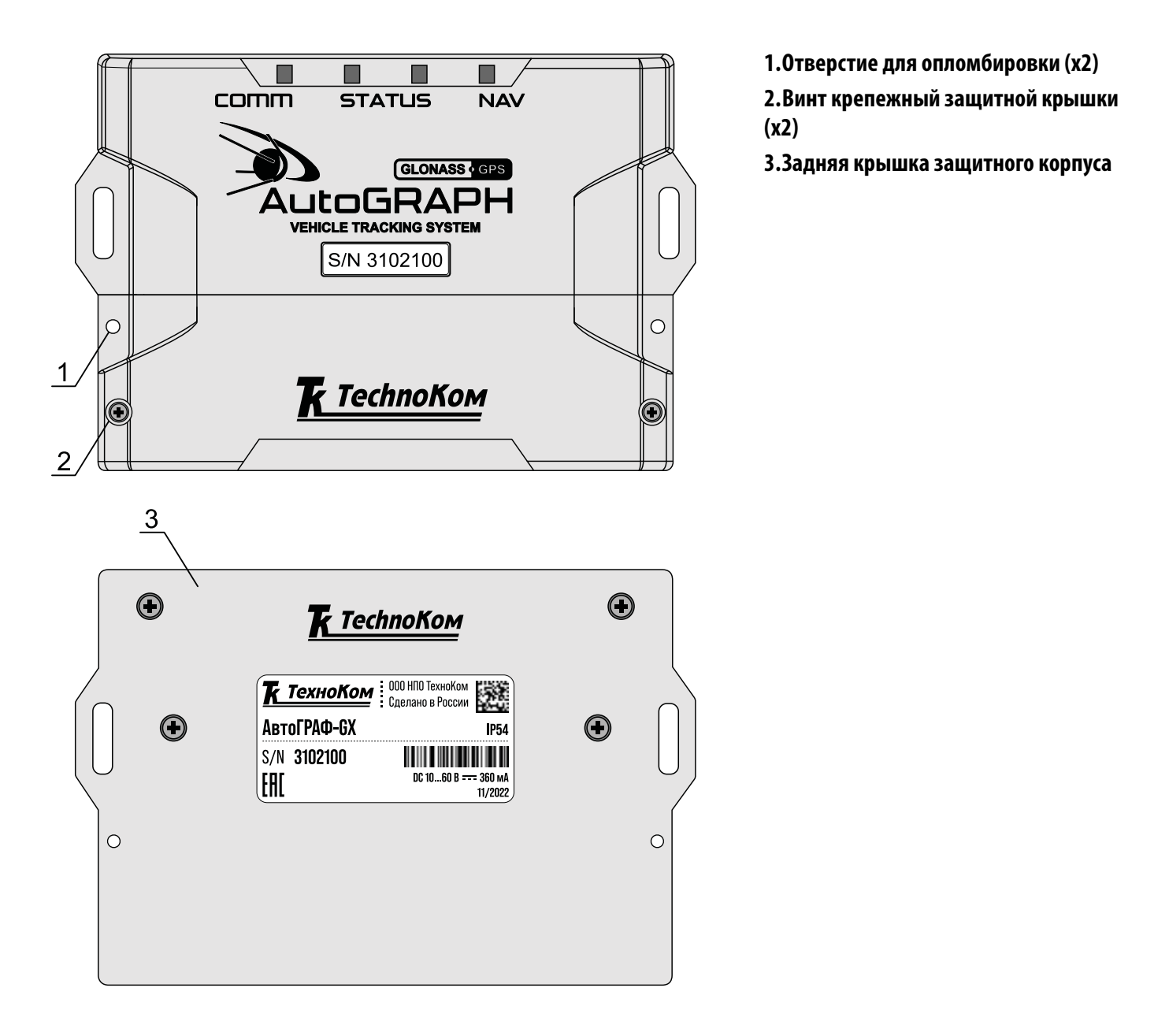

# <span id="page-13-0"></span>Описание интерфейсных разъемов

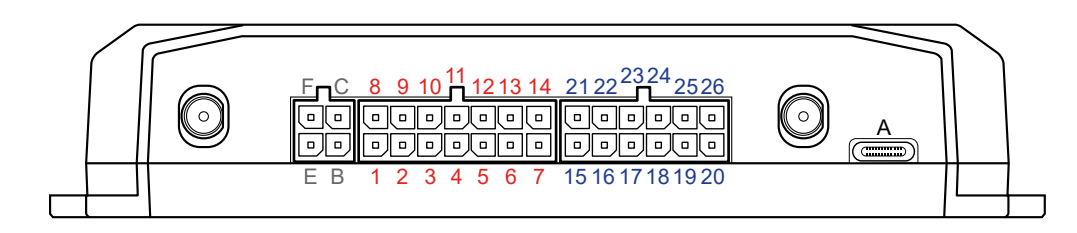

#### **Разъем питания**

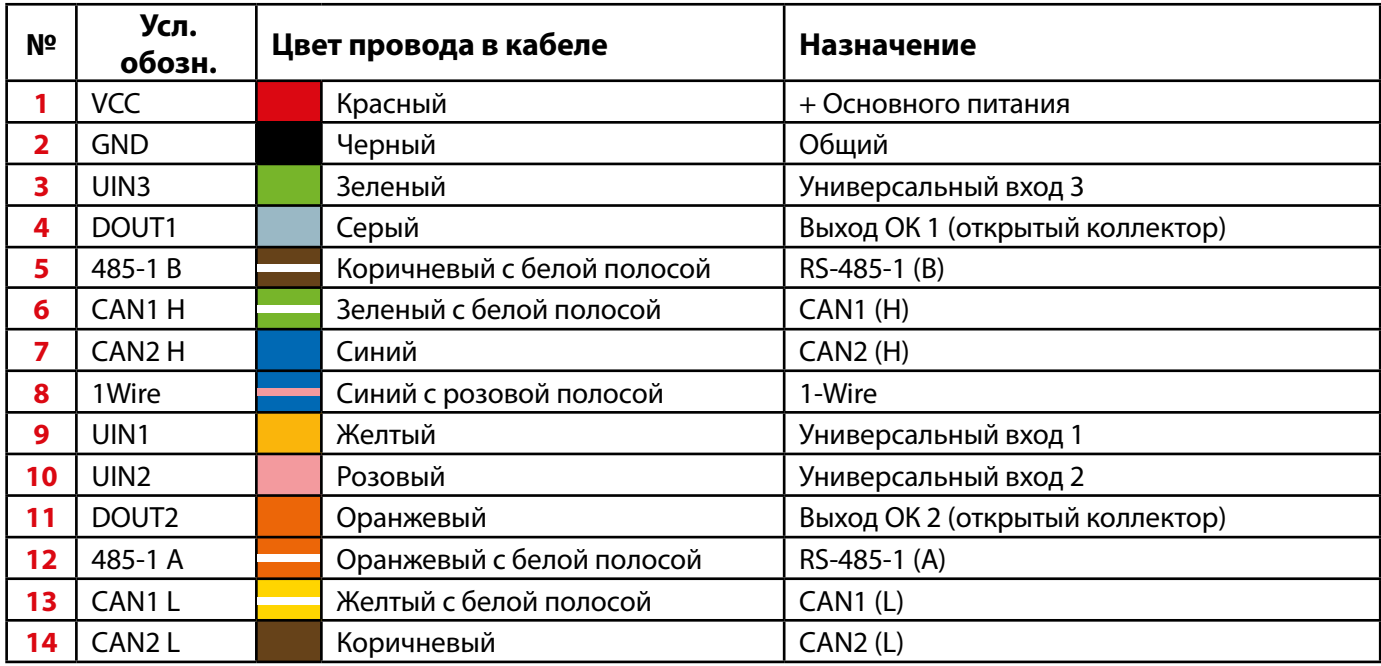

### **Разъем интерфейсный**

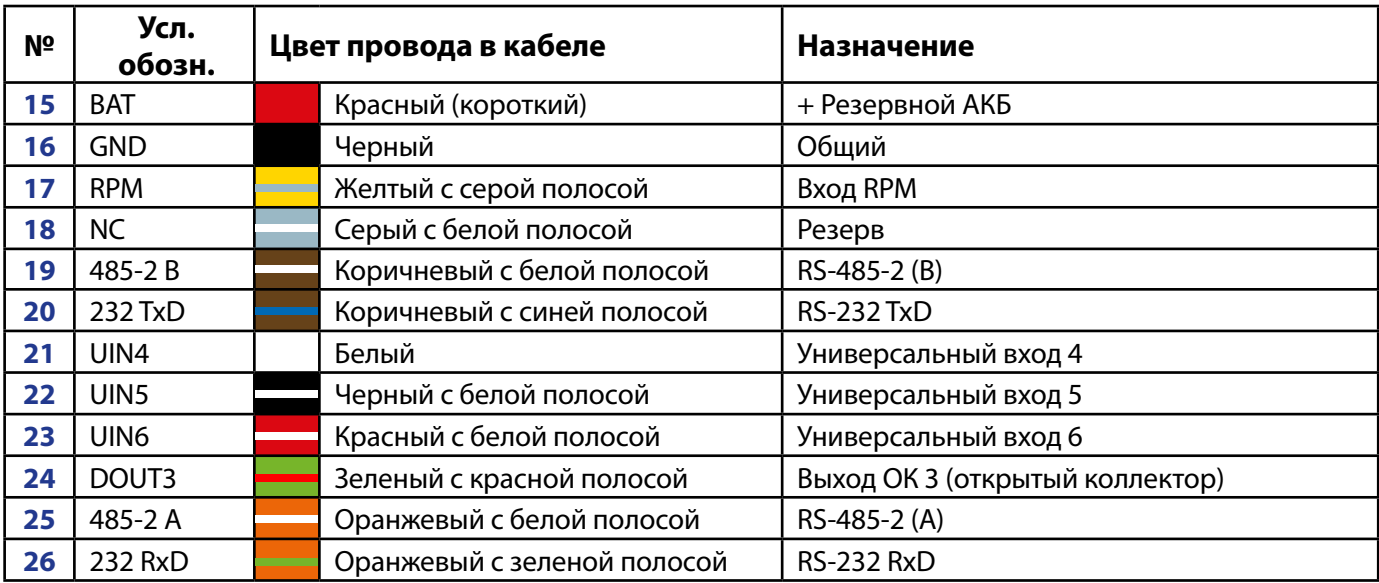

## **Разъем голосовой связи**

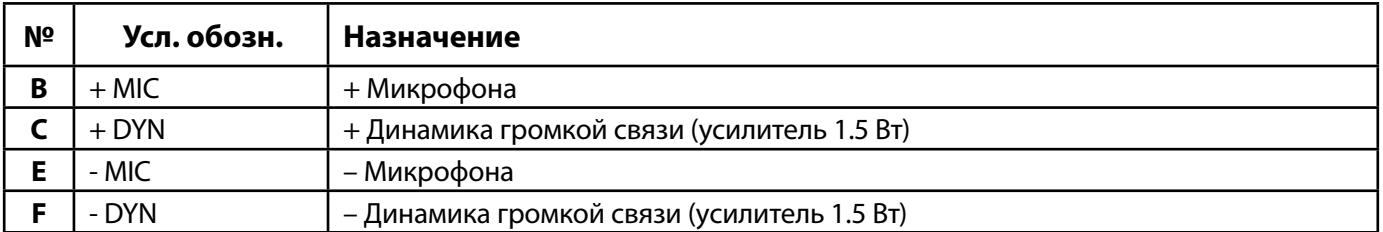

## **Разъем USB Type-C**

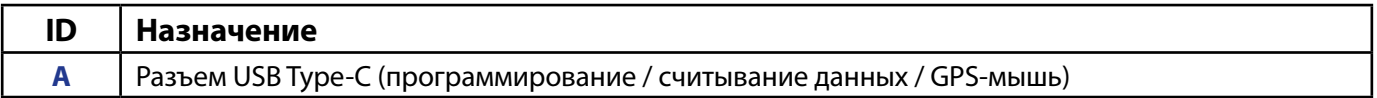

## <span id="page-15-0"></span>Функциональная схема контроллера

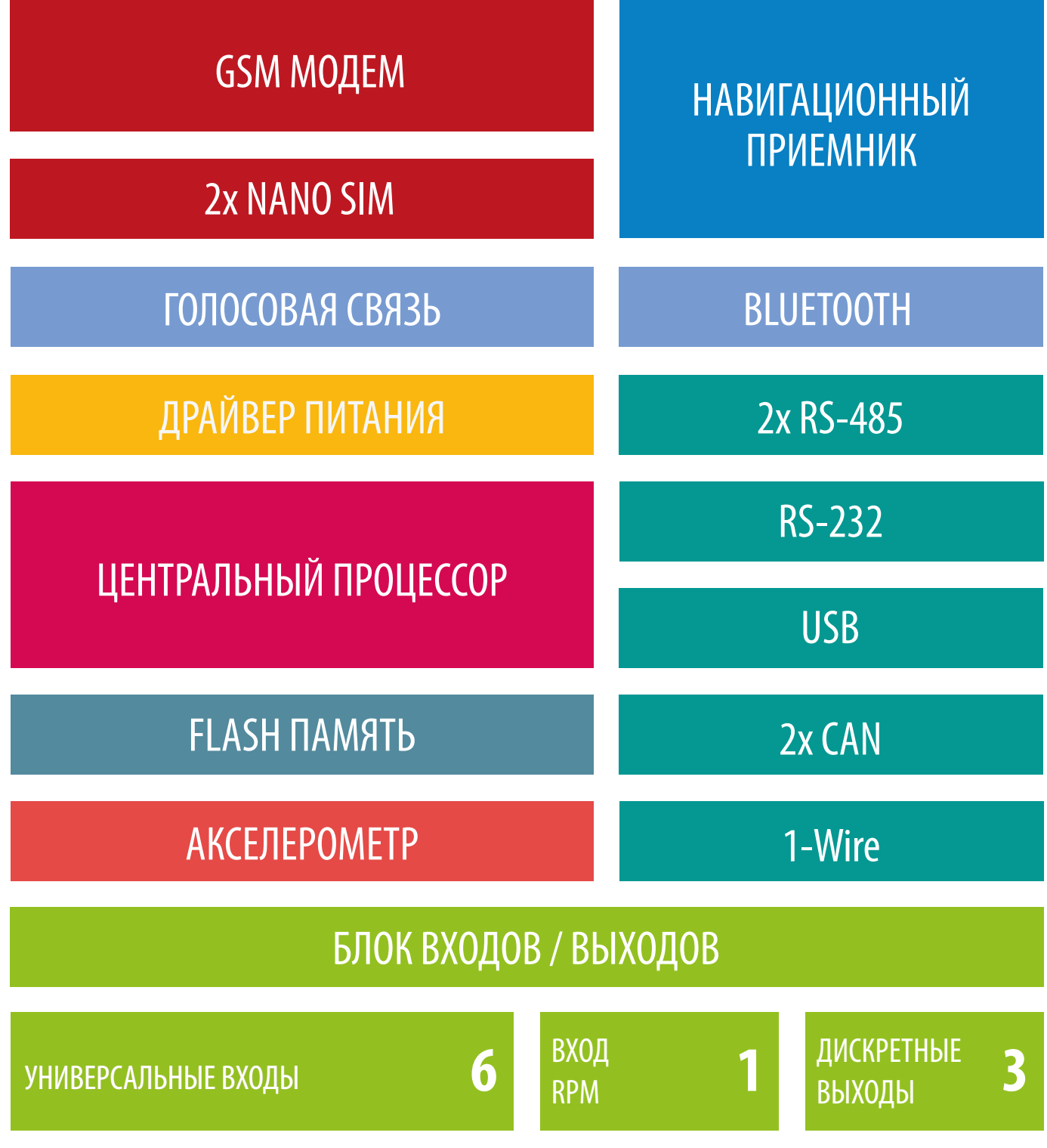

**Рис.1. Функциональная схема.** 

## <span id="page-16-0"></span>**GSM-МОДЕМ**

GSM-модем обеспечивает доступ устройства в сеть сотовой связи GSM. Прием и передача GSM-сигнала осуществляется через внешнюю GSM-антенну. Для аутентификации устройства в сети GSM используются 2 SIM-карты формата Nano.

#### **При помощи GSM-модема устройство:**

• передает данные на удаленный сервер – АвтоГРАФ или сторонний. Передача выполняется по протоколу TCP/IP через сеть Интернет с помощью услуги пакетной передачи данных GPRS;

• получает файлы и команды удаленной настройки с сервера;

• осуществляет обмен информационными и управляющими SMS-сообщениями и USSD-запросами (например, для контроля состояния лицевого счета).

## **НАВИГАЦИОННЫЙ МОДУЛЬ**

Навигационный модуль, построенный на базе многоканального приемника, с помощью внешней активной ГЛОНАСС/GPS-антенны принимает кодовые сигналы с навигационных спутников и, с помощью внутреннего вычислителя, определяет географические координаты местоположения приемника, а также точное время, скорость и направление движения.

Навигационный модуль поддерживает совмещенный режим работы, позволяющий принимать данные одновременно со спутников разных навигационных систем.

Динамический режим приемника позволяет применить дополнительную обработку к принимаемым данным с учетом характера движения объекта мониторинга, на котором установлен контроллер АвтоГРАФ.

## **ЦЕНТРАЛЬНЫЙ ПРОЦЕССОР**

Центральный процессор – это ядро контроллера, связывающее все компоненты системы воедино и обеспечивающее их взаимодействие согласно заложенной в него программе (прошивке или «firmware»).

Контроллеры АвтоГРАФ-GX выпускаются на базе микропрограммы серии ATGX.

## **МОДУЛЬ ЭНЕРГОНЕЗАВИСИМОЙ FLASH-ПАМЯТИ**

Модуль энергонезависимой FLASH-памяти служит в качестве устройства хранения накопленных данных типа «черный ящик».

#### **Модуль FLASH-памяти предназначен для хранения:**

• навигационных данных и дополнительных записей, выполняемых контроллером согласно его конфигурации. Обеспечивается запись и хранение не менее 300.000 записей про принципу кольцевого буфера – при заполнении модуля памяти, каждая новая запись будет записываться на место наиболее старой записи на текущий момент, обеспечивая максимум актуальности хранимой информации;

• логов работы и специальных файлов, загружаемых с сервера, например, файлов AGL;

• микропрограммы контроллера.

Модуль обеспечивает хранение данных в течение длительного времени (до 10 лет), даже в случае отключения питания устройства.

## <span id="page-17-0"></span>**ДРАЙВЕР ПИТАНИЯ**

Драйвер питания с цепями защиты формирует все необходимые напряжения питания составных частей контроллера. Основной вход питания позволяет работать в бортовой сети с напряжением питания от 10 до 60 Вольт, что делает возможным использование контроллера совместно с подавляющим большинством транспортных средств без применения каких-либо дополнительных согласующих цепей.

Кроме того, драйвер питания обеспечивает защиту контроллера от переполюсовки, перенапряжения, помех и т.д.

Для дополнительной защиты устройства, в цепь питания на печатной плате контроллера установлен самовосстанавливающийся предохранитель.

## **БЛОК ВХОДОВ / ВЫХОДОВ**

Блок входов/выходов служит для контроля состояния и измерения параметров внешних устройств и механизмов, а также для управления различными исполнительными устройствами и устройствами оповещения.

Блок входов/выходов делится на следующие подгруппы:

- Универсальные входы
- Дискретные выходы
- Вход RPM

#### **Универсальные входы**

Универсальный вход – это аналогово-дискретный вход с высоким входным сопротивлением и поддерживающий несколько режимов работы, которые могут быть настроены при помощи программы АвтоГРАФ GSMConf 5.0.

Контроллеры АвтоГРАФ-GX оснащены 6 универсальными входами.

#### **Режимы универсального входа:**

• **Обычный вход** – в этом режиме контроллер фиксирует изменение состояния входа более одной секунды и делает дополнительную запись с координатами и состоянием входа. Ко входу могут подключаться различные датчики типа «сухой контакт» (концевики, кнопки, в том числе и тревожная, датчики аварийного снижения масла) и устройства с выходом типа «открытый коллектор».

Пороги переключения входа определяются программно.

По умолчанию вход имеет логику работы по «+».

Для работы входа по «-» (подключение датчиков, замыкаемых на «массу» и датчиков с выходом «открытый коллектор») предусмотрена управляемая подтяжка.

• **Счетчик** – в этом режиме контроллер записывает количество импульсов на входе и не делает записей при изменении состояния входа. Режим предназначен для подключения устройств, выдающих информацию в виде импульсов – датчиков расхода топлива (ДРТ, VZO и др.), системы учета пассажиропотока и т.п.

• **Частотный вход** – в этом режиме записывается среднее значение частоты за период. Диапазон измерения частоты: от 0 до 5 000 Гц. Режим предназначен для подключения датчика с частотным выходом, например, частотного выхода датчика TKLS.

<span id="page-18-0"></span>• **Аналоговый вход** – в этом режиме записывается значение напряжения входного сигнала. Период записи задается в настройках контроллера. Диапазон измерения напряжения: от 0 до 60В. Режим предназначен для подключения датчика с аналоговым выходом.

**Кроме физических входов в контроллере предусмотрено 8 программных входов, состоянием которых можно управлять при помощи виртуальных событий: текущее состояние входа будет записано в память контроллера и далее передано на сервер вместе с другими данными.** 

### **Дискретные выходы**

Дискретные выходы служат для управления различными внешними исполнительными устройствами, а также для включения устройства оповещения.

Контроллер оснащен тремя программируемыми дискретными выходами с открытым коллектором.

Управление дискретным выходом (изменение состояния) может производиться с помощью управляющих SMS-сообщений или команд, переданных через сервер по протоколу GPRS. Существует возможность как изменения состояния выхода с фиксацией (до следующего управляющего сообщения), так и подачи на выход импульса определенной длительности (от 1 до 10 секунд). Дискретный выход может использоваться для индикации фактов превышений скорости, ускорения, входа и выхода из контрольных точек, охранного функционала и в ряде других задач.

## **ВХОД RPM**

Для контроля вращения исполнительных механизмов транспортного средства в контроллерах АвтоГРАФ-GX предусмотрен цифровой вход RPM, предназначенный для измерения средней частоты вращения контролируемого механизма, а также прочих частотных сигналов.

Усреднение частоты осуществляется в настраиваемом диапазоне от 1 до 240 с. Диапазон входной частоты – 5 ...10 000 Гц (0,6...600 000 об/мин). Вход позволяет измерить частоту с точностью до 0,01%, но не точнее 0,01 Гц (0,6 об/мин).

Запись показаний частоты ведется с настраиваемым периодом. Кроме того, предусмотрена запись в адаптивном режиме – по изменению показаний на заданную величину.

Показания, поступающие на вход RPM контроллера, могут использоваться в диспетчерской программе АвтоГРАФ 7 для подсчета оборотов двигателя, контроля автобетоновозов («миксеров»), фильтрации времени работы механизмов и т.д.

## **USB ПОРТ**

#### **Порт USB, встроенный в контроллер, служит для:**

• конфигурирования и проверки работоспособности устройства с помощью программыконфигуратора (AвтоГРАФ GSMConf 5.0);

• считывания накопленных данных с FLASH-памяти в диспетчерское ПО АвтоГРАФ и/или программу AвтоГРАФ GSMConf 5.0;

• обновления микропрограммы (прошивки);

• работы в режиме «GPS-мышь».

*В режиме «GPS-мышь», контроллер, подключенный к порту USB ПК, ноутбука или КПК с помощью Data-кабеля, через драйверы виртуального последовательного порта (СОМ-порта) передает текущее местоположение по протоколу NMEA в формате RMC с периодичностью 1 раз в секунду. Это позволяет позиционировать положение объекта, оснащенного контроллером АвтоГРАФ-GX, в таких программах как OziExplorer, Google Earth Plus/Pro (Google Планета Земля Плюс/Про), ДубльГИС для ПК 3.0, Garmin, Navitel и многих других.*

## <span id="page-19-0"></span>**BLUETOOTH**

Модуль Bluetooth c поддержкой технологии с низким энергопотреблением Bluetooth Low Energy, встроенный в контроллер АвтоГРАФ, представляет собой радиоблок на диапазон 2.4 ГГц со встроенным микроконтроллером и служит для беспроводного подключения к контроллеру АвтоГРАФ внешних устройств и датчиков. Подключаемые устройства должны быть совместимы с технологией Bluetooth Low Energy.

Текущая микропрограмма контроллера АвтоГРАФ поддерживает работу со следующими устройствами по каналу Bluetooth:

• беспроводные датчики уровня топлива TKLS-Air производства ООО НПО «ТехноКом». Всего к контроллеру может быть подключено до 8 датчиков в сумме с проводными датчиками, подключаемыми по шине RS-485.

• беспроводные датчики угла наклона TKAM-Air производства ООО НПО «ТехноКом».

• Bluetooth-метки ТК-МАРКЕР-BT производства ООО НПО «ТехноКом», предназначенные для передачи уникального номера с целью идентификации объекта мониторинга на котором установлены: прицепное или навесное оборудование, грузовые контейнеры и т.д. Одновременном контроллер может принимать и вести запись до 16 идентификатор меток ТК-МАРКЕР-BT.

## **АКСЕЛЕРОМЕТР**

Цифровой трехосевой акселерометр позволяет измерять ускорение до ±8g и используется для:

• определения движения и ориентации контроллера;

• измерения векторов вертикального, продольного и поперечного ускорений с целью детекции резких ускорений, торможений и поворотов. Полученная информация далее может использоваться для оценки качества вождения транспортного средства. Также контроллер может быть настроен на отправку SMS-уведомлений, внеочередную отправку данных на сервер, включение и выключение выходов при превышении заданного порога ускорения.

## **ШИНА RS-232**

Шина RS-232 – это последовательный интерфейс передачи данных относительно общего провода, который обеспечивает связь двух устройств: контроллера АвтоГРАФ и внешнего устройства, работа с которым предусмотрена микропрограммой контроллера.

Шина RS-232 контроллера должна быть предварительно настроена на работу с подключенным устройством.

#### **Шина RS-232 контроллера поддерживают следующие режимы и подключение следующих устройств:**

- Внешний высокоточный приемник TK-XGeoPoint.
- Передача координат по шине в протоколе NMEA 0183.
- Весовые терминалы и измерители: Тензо М, XK3118, DigiDevice, A12 ESS, RITENVES, A9, DIN GE, CAS 5010A, ВСП-4, НВТ-1Н, НВТ-9.
- Датчики давления в шинах: InCar TPM, Pressure Pro Flex IO, TPMS613 New, EVA PRO.
- Считыватель штрихового кода.

## <span id="page-20-0"></span>**ШИНА RS-485**

Шина RS-485 – это стандарт передачи данных по двухпроводному последовательному каналу связи. Служит для подключения по двум проводам одновременно до 32 различных устройств и датчиков, работа с которыми предусмотрена программным обеспечением контроллера (прошивкой). Контроллер АвтоГРАФ-GX оснащен двумя шинами RS-485.

#### **Шины RS-485 контроллера АвтоГРАФ-GX поддерживают следующие протоколы:**

• AGHIP – протокол обмена данными между бортовыми контроллерами АвтоГРАФ и периферийными устройствами производства ООО НПО «ТехноКом» (датчики уровня топлива TKLS и TKLS-L, информационные дисплеи, датчики угла наклона и т.д.).

• LLS – протокол, используемый для обмена данными между бортовыми контроллерами АвтоГРАФ и датчиками уровня топлива сторонних производителей.

• Modbus RTU. Это позволяет подключать к контроллеру любые устройства, передающие данные в протоколе Modbus. Микропрограмма контроллера АвтоГРАФ-GX поддерживает подключение до 100 устройств в протоколе Modbus.

#### **Шина RS-485-1 контроллера поддерживает подключение следующих устройств:**

• Датчики уровня топлива, поддерживающие протоколы AGHIP, LLS, Modbus, в том числе датчики уровня топлива TKLS / TKLS-Ex / TKLS-L**<sup>1</sup>** .

• Датчики угла наклона, поддерживающие протоколы AGHIP, LLS, Modbus, в том числе датчики угла наклона TKAM / TKAM-Ex**<sup>1</sup>** .

- Приемник Bluetooth TK-Receiver-Air**<sup>1</sup>** .
- Внешний высокоточный приемник TK-XGeoPoint**<sup>1</sup>** .
- Считыватель карт TK-Cardreader Plus**<sup>1</sup>** .
- $\bullet$  Топливораздаточный контроллер TKFC Plus<sup>1</sup>.
- Информационный дисплей АвтоГРАФ-ИНФО-Мини<sup>1</sup>.
- $\bullet$  Адаптер интерфейсов ТК-IА<sup>1</sup>.
- Произвольные датчики MODBUS.

#### **Шина RS-485-2 контроллера поддерживает подключение следующих устройств:**

Фотокамеры TK-CAM-OD производства компании ООО НПО «ТехноКом».

## **ШИНА 1-WIRE**

1-Wire – это однопроводная шина для подключения различных внешних устройств или датчиков. В качестве таких устройств и датчиков могут выступать модули идентификации iButton, считыватели карт доступа, цифровые термометры, а также другие устройства, оснащенные этим интерфейсом, работа с которыми предусмотрена микропрограммой контроллера АвтоГРАФ.

#### **Шины 1-Wire контроллера поддерживают подключение следующих устройств:**

- Датчики температуры TK-TMP.
- Считыватели электронных ключей iButton.

1 Устройство производства ООО НПО «ТехноКом».

## <span id="page-21-0"></span>**ШИНА CAN**

CAN – стандарт промышленной сети, ориентированный, прежде всего, на объединение в единую сеть различных исполнительных устройств и датчиков. Используется в автомобильной промышленности в качестве линии управления и контроля.

Подключение к шине CAN транспортного средства позволяет снять и записать в память большое количество параметров напрямую со штатных датчиков транспортного средства: скорость автомобиля, состояния круиз-контроля, педали газа, тормоза и сцепления, расход топлива, уровень топлива в баках, обороты двигателя, пробег до ТО, моточасы, температура охлаждающей жидкости, масла и топлива, общий и суточный пробег автомобиля, нагрузка на ось (колеса).

Контроллер АвтоГРАФ-GX оснащен 2 шинами CAN.

CAN-интерфейс контроллера по умолчанию ориентирован на работу с протоколом стандарта SAE J1939 / FMS. Также при помощи программы AвтоГРАФ GSMConf 5.0 пользователь может настроить считывание данных в любом другом известном протоколе CAN, задав параметры этого протокола.

#### **Шины CAN контроллера поддерживают подключение следующих устройств:**

- Считыватель бесконтактный ТК-СарСАN<sup>1</sup>.
- Адаптер TK-CAN-LOG1.
- $\bullet\,$  Метка проводная ТК-Маркер-САN $^{\rm 1}.$

## **ГОЛОСОВАЯ СВЯЗЬ**

Модуль голосовой связи обеспечивает голосовую связь с водителем по каналу GSM.

Контроллер АвтоГРАФ-GX содержит блок голосового интерфейса, состоящий из устройства громкой связи и микрофона. Усилитель, встроенный в контроллер, обеспечивает необходимое усиление сигнала, затем подает его на динамик громкой связи с водителем.

Выходы усилителя и входы микрофона выведены на отдельный 4-контактный разъем типа Micro-Fit. Модуль голосовой связи позволяет как принимать входящие звонки, так и осуществлять исходящие вызовы на номера, запрограммированные в контроллере АвтоГРАФ-GX. Управление звонками производится с помощью кнопки на устройстве громкой связи.

# <span id="page-22-0"></span>Конфигурирование и обновление прошивки

При первом включении контроллера АвтоГРАФ-GX рекомендуется обновить прошивку на актуальную и выполнить установку параметров работы.

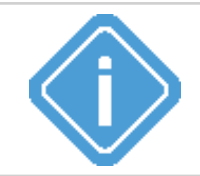

*Примечание. Подробная инструкция по первому включению и настройке бортовых контроллеров АвтоГРАФ серии Х приведена в документе «Быстрый старт. АвтоГРАФ X».*

#### **Необходимое ПО и оборудование:**

• Программа-конфигуратор АвтоГРАФ GSMConf 5.0. Загрузить актуальную версию программы вы можете с информационного ресурса ООО НПО «ТехноКом».

• Персональный компьютер или ноутбук с установленными драйверами AGUSB Driver. Загрузить драйверы устройства вы можете с информационного ресурса ООО НПО «ТехноКом».

• Data-кабель USB AM/USB Type C (не поставляется в комплекте).

### **ОБНОВЛЕНИЕ ПРОШИВКИ**

Способы обновления прошивки контроллера:

#### **1. Удаленно с сервера.**

Для этого способа в контроллер должна быть установлена и SIM-карта с положительным балансом, настроены параметры GPRS и подключение к серверу.

Отправьте команду *FWUPDATE=1;* для загрузки актуальной стабильной версии прошивки в контроллер. Команда может быть отправлена:

• с сервера АвтоГРАФ;

• в SMS на номер активной SIM-карты контроллера (необходимо указать пароль контроллера перед командой, разделив пробелом);

• при помощи программы АвтоГРАФ GSMConf 5.0, используя Чат с прибором (требуется подключение к прибору по USB).

#### **2. По USB.**

Используя программу АвтоГРАФ GSMConf 5.0 выберите в программе *Главное меню | Меню «Сервис» | Проверить обновление микропрограмм*. Если для вашего контроллера доступно обновление прошивки, откроется утилита загрузки новой прошивки в подключенный контроллер.

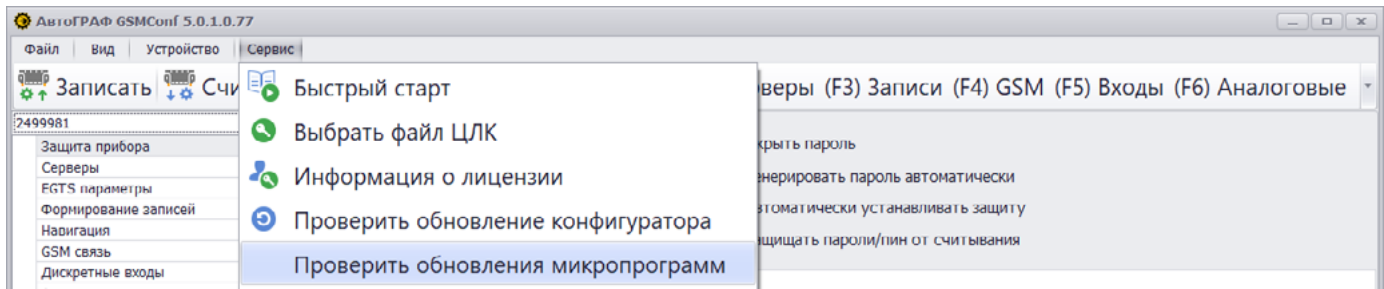

**Рис.2. Обновление прошивки контроллера по USB.** 

## <span id="page-23-0"></span>**КОНФИГУРИРОВАНИЕ**

Настройка параметров работы контроллера может быть выполнена следующими способами:

• В программе АвтоГРАФ GSMConf 5.0 по USB.

• Удаленно, путем отправки команд с нужными настройками – через сервер АвтоГРАФ, на котором обслуживается контроллер или в SMS на номер активной SIM-карты контроллера.

# <span id="page-24-0"></span>Подготовка к работе и включение контроллера

В данном разделе рассмотрены подготовка бортовых контроллеров АвтоГРАФ-GX к работе, включение и вывод на рабочий режим:

- Установка SIM-карт
- Установка антенны ГЛОНАСС/GPS
- Установка антенны связи
- Подключение питания

Для функционирования устройства достаточно установить одну SIM-карту, подключить и установить обе антенны, затем подключить питание.

Схемы подключения входов, выходов и шин данных контроллера рассмотрены в разделе «Подключение контроллера».

## **УСТАНОВКА SIM-КАРТ**

Контроллер АвтоГРАФ-GX поддерживает работу с двумя SIM-картами. Для регистрации контроллера АвтоГРАФ-GX в сети оператора сотовой связи стандарта GSM необходимо установить SIM-карту формата Nano – одну или две. Держатели SIM-карт расположены на верхней стороне печатной платы.

### **Для установки SIM-карты:**

- Снимите заднюю крышку контроллера, открутив четыре крепежных винта.
- Установите первую SIM-карту в левый слот SIM-держателя контактами вниз. При этом срезанный угол SIM-карты должен быть направлен внутрь.

• Если требуется, установите вторую SIM-карту в правый слот SIM-держателя контактами вниз. При этом срезанный угол SIM-карты должен быть направлен внутрь.

• После подключения SIM-карт закройте заднюю крышку контроллера и закрутите четыре винта для ее фиксации.

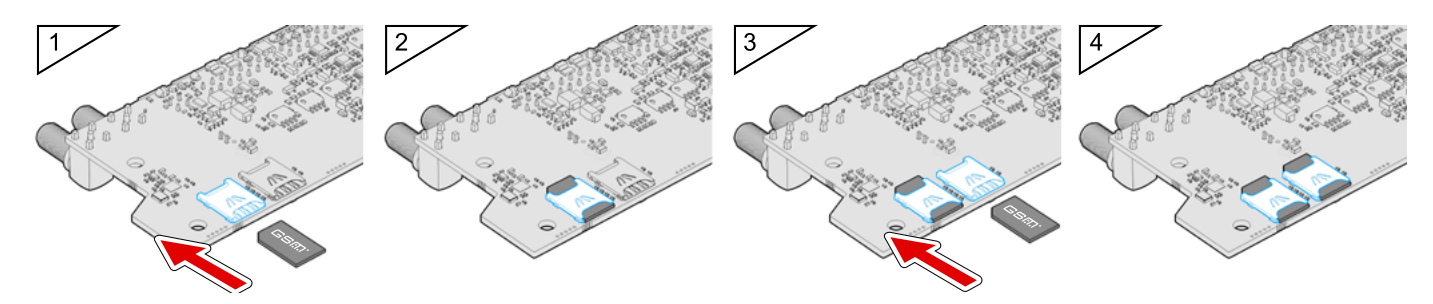

**Рис.3. Установка SIM-карты.** 

<span id="page-25-0"></span>SIM-карта, установленная в первый (левый) слот SIM-держателя, является основной. Контроллер АвтоГРАФ-GX после включения начинает работу с этой SIM-картой.

SIM-карта, установленная во второй (правый) слот SIM-держателя, является резервной. Контроллер переключается на резервную SIM-карту, если недоступна основная – заблокирована, повреждена или отсутствует.

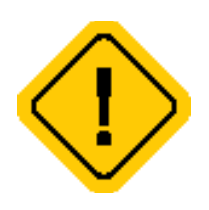

*Внимание! Обязательно проверяйте новую SIM-карту на сотовом телефоне перед ее установкой в контроллер. Проверьте и убедитесь, что услуги GPRS / SMS / USSD подключены и работают, PIN-код соответствует запрограммированному в контроллере (во избежание блокировки), а баланс лицевого счета SIM-карты больше нуля и достаточен для нормального функционирования услуг и сервисов.*

### **УСТАНОВКА ГЛОНАСС/GPS АНТЕННЫ**

В комплекте с контроллером поставляется герметичная, активная ГЛОНАСС/GPS антенна на магнитном основании.

ГЛОНАСС/GPS антенна подключается к разъему, расположенному в нижней правой части контроллера АвтоГРАФ-GX. Закручивать гайку разъема следует плотно, но не прилагая чрезмерных усилий.

Размещение ГЛОНАСС/GPS антенны полностью определяет качество работы приемника ГЛОНАСС/GPS, поэтому постарайтесь заранее продумать вариант установки антенны на транспортном средстве.

Антенна должна располагаться в наиболее открытом для прохождения ГЛОНАСС/GPS сигнала месте, так, чтобы ее активная поверхность была направлена к небу параллельно небесной сфере.

Возможные варианты установки приведены на рисунке:

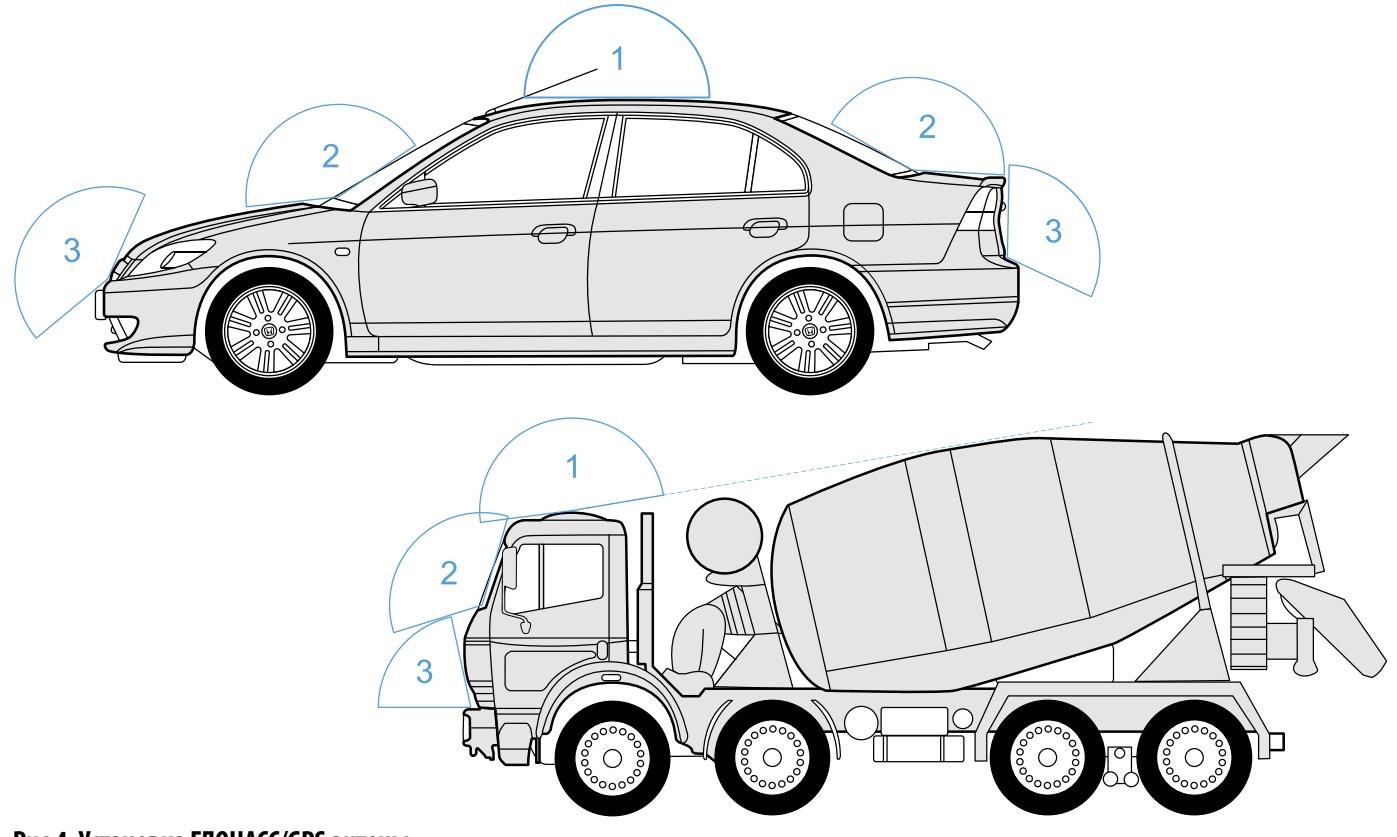

**Рис.4. Установка ГЛОНАСС/GPS антены.** 

## <span id="page-26-0"></span>**УСТАНОВКА GSM-АНТЕННЫ**

В комплекте с контроллером АвтоГРАФ-GX поставляется плоская GSM-антенна. Антенна имеет клейкое основание для крепления на стекло.

GSM-антенна подключается к разъему, расположенному в верхней левой части контроллера АвтоГРАФ-GX.

Размещение GSM-антенны определяет качество GSM-связи и передачи данных по протоколу GPRS, поэтому постарайтесь заранее продумать вариант установки антенны на объекте мониторинга.

GSM-антенна должна располагаться в наиболее открытом для прохождения GSM-сигнала месте.

Перед наклеиванием GSM-антенны на стекло рекомендуется протереть поверхность прилагаемой в комплекте с антенной салфеткой. Если такой салфетки в комплекте нет, то поверхность, на которую предполагается наклеивать антенну, необходимо предварительно очистить, протерев салфеткой, смоченной в спиртосодержащей жидкости.

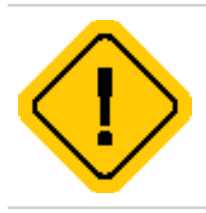

*Внимание! Запрещается самостоятельно наращивать или укорачивать антенный кабель.*

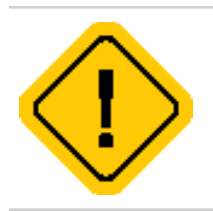

*Внимание! Для исключения взаимного влияния расстояние между антеннами GSM и ГЛОНАСС/ GPS должно быть не менее 50 см.*

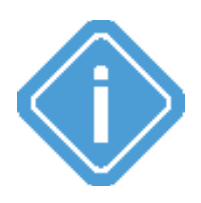

*Примечание. При размещении следует учитывать длину прокладываемого кабеля антенны. При прокладке кабеля, следует избегать острых краев металлических деталей. Радиус изгиба кабеля должен составлять не менее 10 диаметров кабеля (около 3…5 см). Рекомендуем не крепить антенну на момент настройки системы, а сделать это окончательно только после того, как Вы полностью убедитесь в нормальной работе системы.*

## <span id="page-27-0"></span>**ПОДКЛЮЧЕНИЕ ПИТАНИЯ**

Вход питания контроллера рассчитан на напряжение бортовой сети от 10 до 60 вольт.

Подключение питания к контроллеру АвтоГРАФ-GX осуществляется с помощью интерфейсного кабеля, поставляемого в комплекте.

При подключении следует соблюдать правила техники безопасности, предусмотренные правилами выполнения ремонтных работ на автотранспорте. Все соединения должны обеспечивать надежный контакт и быть тщательно изолированы. В случае недостаточной длины нужного провода его можно нарастить проводом сечением не менее 0,5 мм.

При правильном подключении питания одновременно загорятся светодиоды STAT и NAV (подробнее см. далее).

Для защиты проводов цепи питания от короткого замыкания, в комплекте с устройством поставляется предохранитель. Держатель предохранителя установлен на кольце провода, которое необходимо разрезать перед эксплуатацией.

Подключение питания контроллера может быть выполнено как до, так и после выключателя массы.

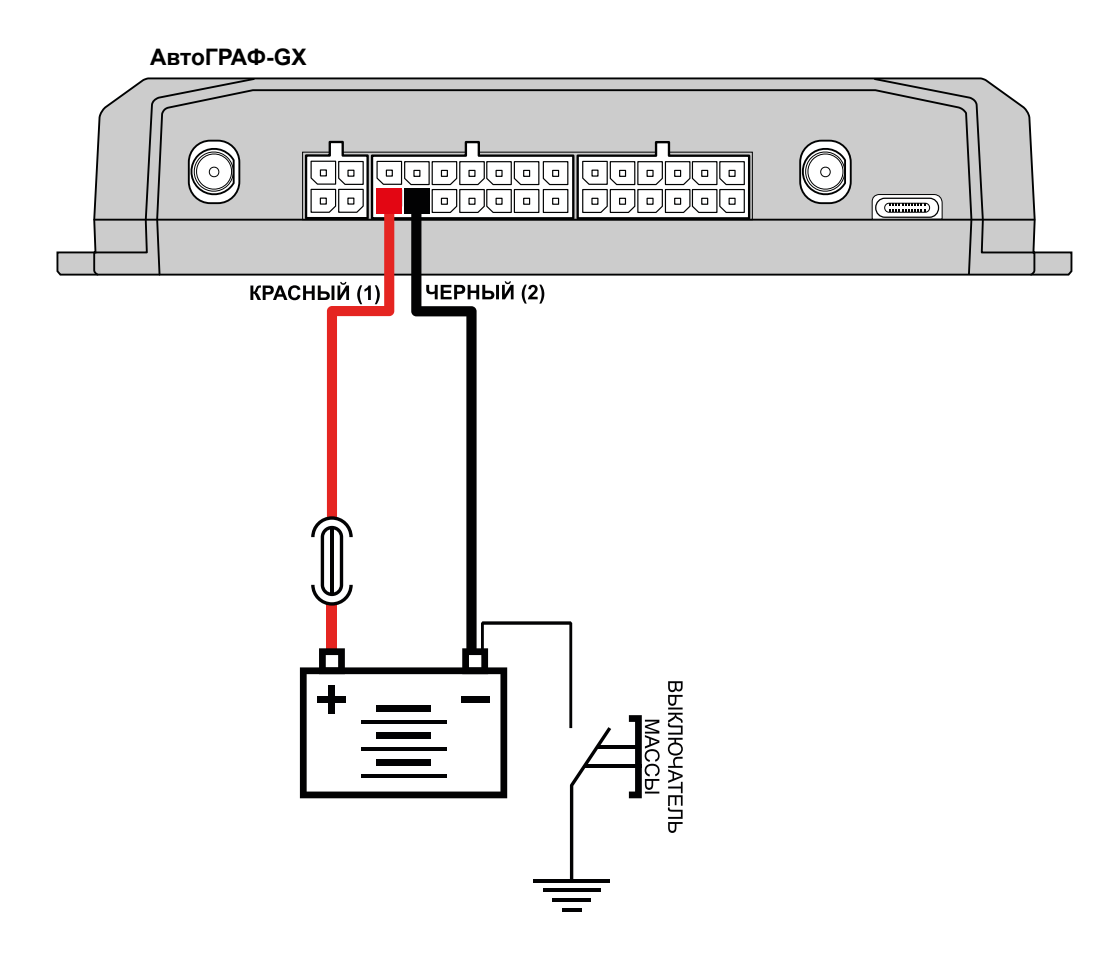

**Рис.5. Подключение питания до выключателя массы.**

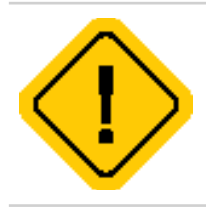

*Внимание! В случае подключения до выключателя массы, контроллер будет включен всегда, поэтому настоятельно рекомендуется устанавливать в контроллере в этом случае адаптивный режим записи точек и настроить детекцию остановок для уменьшения количества передаваемых данных, а также экономии GPRS и Интернет трафика.*

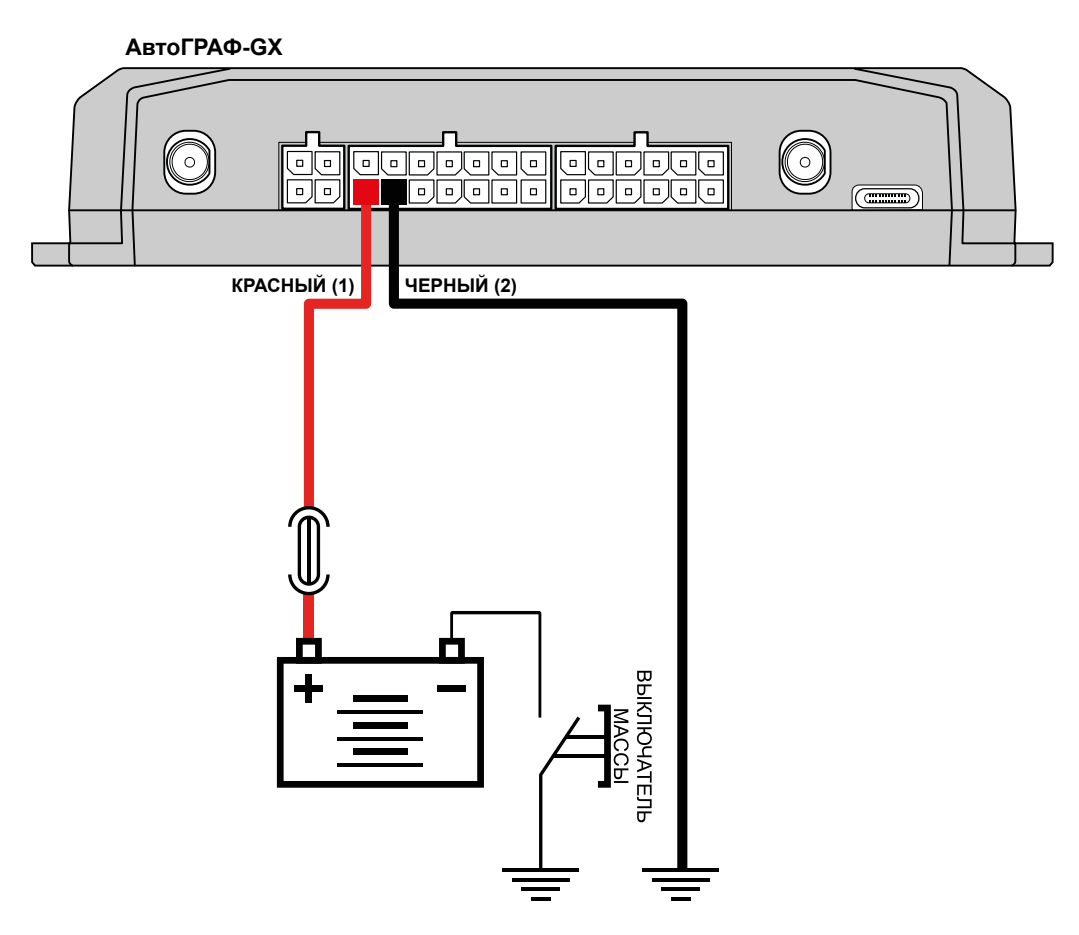

**Рис.6. Подключение питания после выключателя массы.**

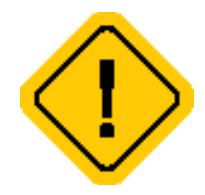

*Внимание! Предохранитель необходимо располагать на минимально возможном расстоянии от точки подключения контроллера АвтоГРАФ-GX к бортовой сети транспортного средства.*

## <span id="page-29-0"></span>Индикация работы контроллера

Для индикации работы контроллер оснащен 4 светодиодными индикаторами:

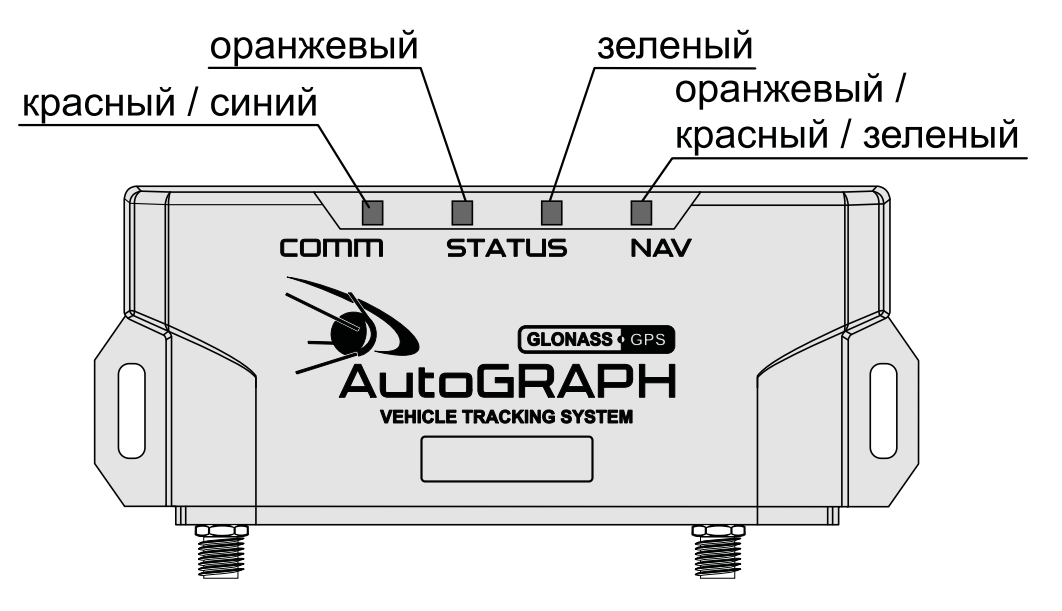

#### **Рис.7. Индикация контроллера.**

• Светодиод связи COMM (красный/синий) – индицирует работу GSM модема и Wi-Fi модуля.

- Светодиод STATUS1 (оранжевый) индицирует состояние передачи данных на сервер.
- Светодиод STATUS2 (зеленый) индицирует состояние приема координат.

• Двухцветный светодиод NAV (оранжевый / красный / зеленый) – индицирует режим работы приемника. При режиме работы «Только ГЛОНАСС» используется красный цвет светодиода, при режиме «Только GPS» – зеленый цвет, в совмещенном режиме – оранжевый (одновременное включение красного и зеленого цветов).

### **Индикация работы модуля ГЛОНАСС/GPS**

• При подаче питания от бортовой сети транспортного средства – загораются оба светодиода NAV и STATUS2 и гаснут через 1 секунду.

• Нормальный режим работы (координаты определены) – светодиод NAV мигает 1 раз в секунду. Светодиод STATUS2 горит постоянно и гаснет в случае потери сигнала со спутников.

#### **Индикация работы модуля GSM**

- Поиск или регистрация в сети светодиод COMM мигает красным 1 раз в секунду.
- Передача данных на сервер по GPRS светодиод STATUS1 горит постоянно.
- Ошибка передачи данных светодиод STATUS1 вспыхивает дважды в секунду.
- Подключение к GPRS светодиод STATUS1 вспыхивает 1 раз в 2 секунды.
- Нормальное подключение к сети GSM двухцветный светодиод COMM мигает красным 1 раз в 3 секунды.

• Отключение или неисправность GSM модуля – отсутствует индикация красным цветом у светодиода COMM.

### **Индикация работы с ПК**

Контроллер подключен к ПК.

- Очистка памяти двухцветный светодиод NAV горит красным цветом постоянно.
- Считывание данных с прибора одноцветный светодиод STATUS2 горит постоянно.
- Изменение настроек прибора светодиод NAV часто мигает красным.

#### **Индикация ошибок контроллера:**

Светодиоды NAV и STATUS2 могут индицировать критические ошибки в работе контроллера.

Индикация происходит следующим образом: двухцветный светодиод NAV загорается красным цветом, определенное количество раз мигает одноцветный светодиод STATUS2 (зеленый), светодиод NAV гаснет. Количество миганий зеленого светодиода STATUS2 и определяет характер возникшей ошибки.

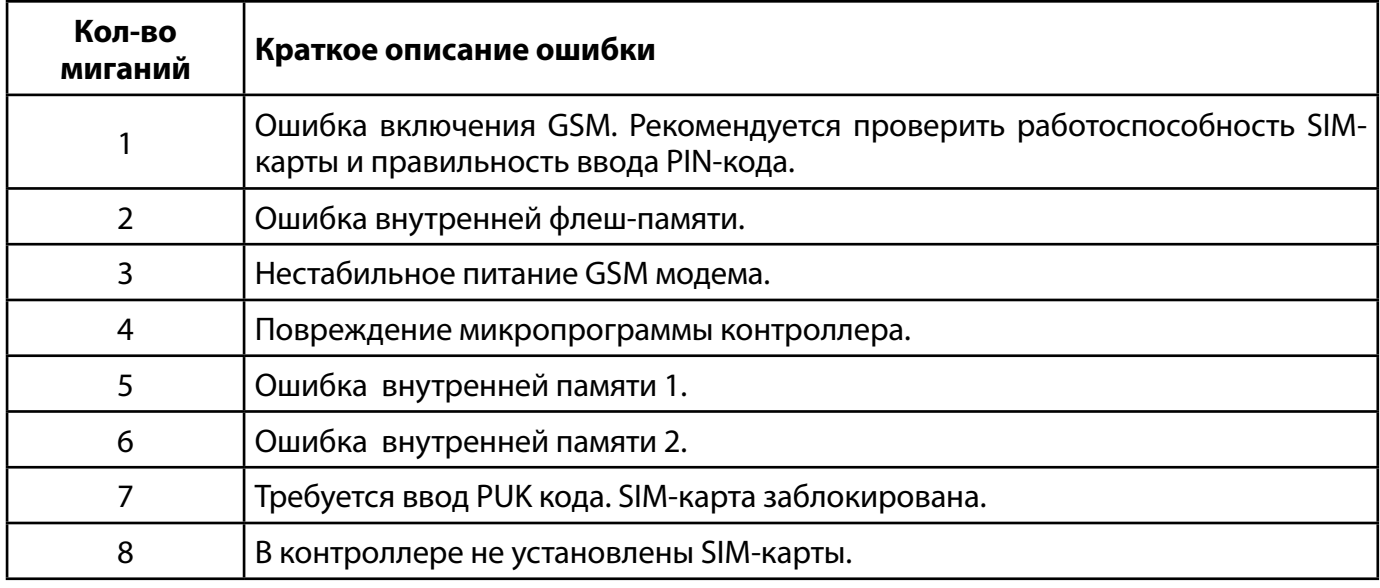

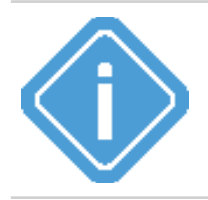

*Примечание. Следует учитывать особенность работы двухцветного светодиода, который может светить промежуточным цветом, являющимся смесью обоих цветов.* 

# <span id="page-31-0"></span>Установка на объект мониторинга

#### **Правила выбора места установки и монтажа контроллера:**

• Перед установкой контроллера АвтоГРАФ-GX на объект мониторинга убедитесь в работоспособности контроллера и подключаемого оборудования.

• Не следует устанавливать контроллер вблизи источников тепла.

• Контроллер должен быть надежно закреплен.

• При использовании функции контроля качества вождения установка контроллера на объекте мониторинга должна производиться с учетом требований, приведенных в разделе «Контроль качества вождения»

• Провода для подключения питания и внешнего оборудования рекомендуется укладывать в защитные гофрированные трубки. Не следует допускать провисания кабеля во избежание обрыва в процессе эксплуатации. Подводимые провода не должны мешать работе механизмов объекта мониторинга.

• Заранее продумайте место установки антенн. Подробнее о подключении и установке антенн см. раздел «Подготовка к работе и включение контроллера».

• Контроллер АвтоГРАФ-GX необходимо устанавливать с учетом степени защиты корпуса и условий, в которых будет эксплуатироваться контроллер.

# <span id="page-32-0"></span>Подключение контроллера АвтоГРАФ

В данном разделе рассмотрены следующие пункты подключения контроллера АвтоГРАФ и периферийных устройств:

- Установка SD-карты
- Подключение внутренней резервной аккумуляторной батареи
- Подключение внешней аккумуляторной батареи
- Подключение универсальных входов
- Подключение дискретных выходов
- Подключение входа RPM
- Подключение шины 1-Wire
- Подключение шины RS-485
- Подключение шины RS-232
- Подключение шин CAN
- Подключение по Bluetooth
- Подключение голосовой связи

Подключив к входам, выходам и шинам контроллера различные внешние устройства, можно построить многофункциональную систему, позволяющую не только осуществлять мониторинг движения объекта мониторинга, но и контролировать состояние различных параметров объекта (уровень топлива, температуру, обороты двигателя) и работу внешних устройств, оперативно реагировать на различные события, управлять внешними механизмами с помощью выходов контроллера.

Все это в совокупности позволяет реализовывать различные варианты построения системы – от самых простых, до сложнейших – осуществляющих контроль множества параметров и реагирующих на различные события.

В следующих главах будут рассмотрены основные схемы подключения различных интерфейсов, а также входов и выходов контроллера АвтоГРАФ.

## <span id="page-33-0"></span>**УСТАНОВКА SD-КАРТЫ**

В контроллере АвтоГРАФ-GX предусмотрена возможность установки microSD карты объемом до 512 ГБ в качестве дополнительной памяти для хранения логов работы контроллера и снимков, полученных с фотокамер.

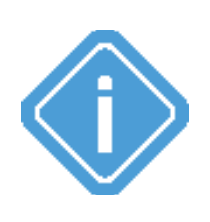

*Примечание. MicroSD-карта не поставляется в комплекте с бортовыми контроллерами АвтоГРАФ-GX. При необходимости использования дополнительной памяти, карта нужного объема, должна быть самостоятельно приобретена и установлена в контроллер. При работе контроллера в условиях низкой или чрезмерно высокой температуры окружающей среды настоятельно рекомендуется устанавливать в контроллер специальную microSDкарту c широким диапазоном рабочих температур.* 

#### **Для установки карты памяти:**

- Снимите заднюю крышку контроллера, открутив четыре винта.
- На лицевой стороне печатной платы контроллера расположен держатель для microSD карты. Установите карту памяти в держатель контактами вверх.
- После установки карты памяти в контроллер установите заднюю крышку контроллера и закрутите четыре винта для ее фиксации.
- Для того чтобы извлечь карту памяти, следует аккуратно прижать край карты памяти и отпустить, затем извлечь карту памяти из держателя.

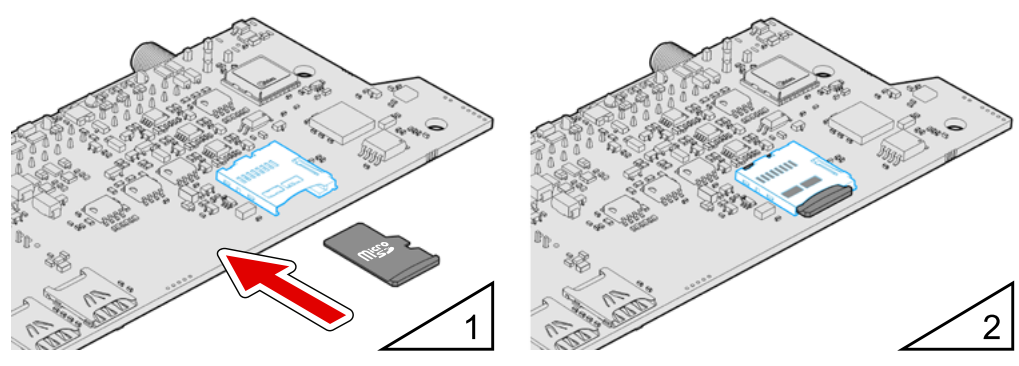

**Рис.8. Установка SD-карты.**

## <span id="page-34-0"></span>**ПОДКЛЮЧЕНИЕ ВНУТРЕННЕГО РЕЗЕРВНОГО АККУМУЛЯТОРА**

Опционально (по запросу) контроллеры АвтоГРАФ-GX могут быть оснащены внутренним резервным аккумулятором, позволяющим обеспечить непрерывную работу контроллера даже при отключении основного питания и отсутствии резервного.

**Для приобретения контроллера с внутренним резервным аккумулятором необходимо выбрать позицию «Контроллер мониторинга бортовой АвтоГРАФ-GX (АКБ)»**

В качестве внутреннего резервного источника поставляется литий-полимерная аккумуляторная батарея с номинальным напряжением 3.6 В.

Переключение на внутренний резервный аккумулятор происходит автоматически при отключении основного питания контроллера и отсутствии (отключении) внешнего резервного источника. Время работы контроллера (с настройками по умолчанию, в режиме передачи данных) от внутреннего аккумулятора составляет до 2 часов при температуре окружающей среды 20°С.

В контроллерах АвтоГРАФ-GX предусмотрена цепь заряда. Зарядка внутренней резервной аккумуляторной батареи может осуществляться как от основного питания, так и от внешнего резервного питания. Полное время заряда составляет 2 часа.

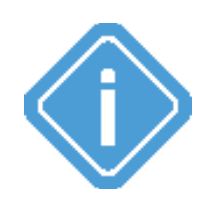

*Примечание. При первом включении контроллера рекомендуется выполнить зарядку внутреннего резервного аккумулятора. Для этого подключите внутренний аккумулятор к контроллеру АвтоГРАФ-GX, а сам контроллер подключите к основному или внешнему резервному источнику питания. Для достаточного заряда внутреннего аккумулятора контроллер должен быть подключен к внешнему источнику питания не менее двух часов.* 

## <span id="page-35-0"></span>**ПОДКЛЮЧЕНИЕ ВНЕШНЕГО РЕЗЕРВНОГО АККУМУЛЯТОРА**

Для предотвращения отключения контроллера АвтоГРАФ-GX в случае пропадания напряжения в основной цепи питания, конструкцией драйвера питания предусмотрен вход резервного аккумулятора (источника резервного питания).

Переход на питание от источника резервного питания в случае пропадания напряжения в основной цепи питания, и обратно – производится автоматически

В контроллерах АвтоГРАФ-GX для подзарядки резервного аккумулятора предусмотрена цепь заряда с ограничением зарядного тока на уровне около 75 мА. Зарядка резервного аккумулятора производится автоматически от основного питания.

В качестве резервного аккумулятора в этих модификациях контроллеров АвтоГРАФ-GX используется свинцово-кислотный аккумулятор с номинальным напряжением 12 В и емкостью от 1.2 до 2 А•ч.

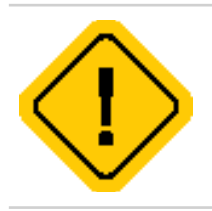

*Внимание! Следует заметить, что время заряда полностью разряженного резервного аккумулятора емкостью 2 А•ч составляет около 30 часов. Поэтому данная схема неприменима при частых пропаданиях напряжения в основной цепи питания контроллера.*

### **СХЕМА ПОДКЛЮЧЕНИЯ РЕЗЕРВНОГО АККУМУЛЯТОРА**

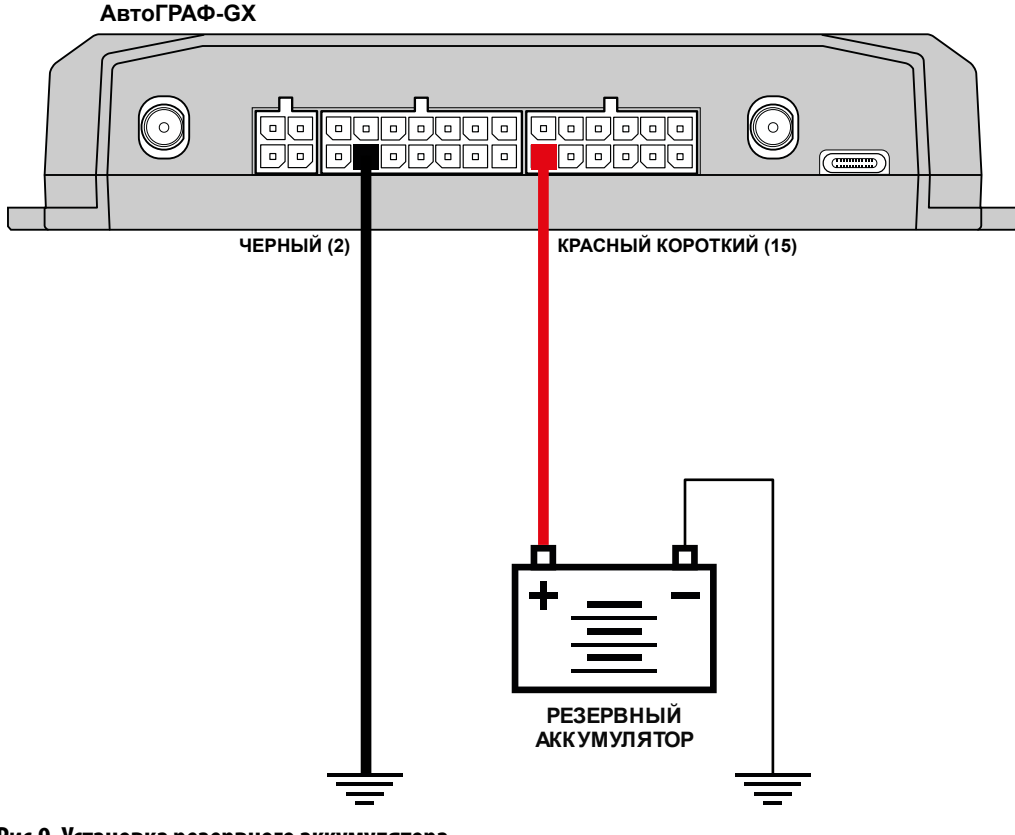

**Рис.9. Установка резервного аккумулятора.** 

## <span id="page-36-0"></span>**ПОДКЛЮЧЕНИЕ УНИВЕРСАЛЬНЫХ ВХОДОВ**

Контроллер АвтоГРАФ-GX оснащен 6 универсальными входами.

Универсальный вход – это аналогово-дискретный вход с высоким входным сопротивлением, обеспечивающий, в зависимости от режима работы, фиксацию состояния подключенного переключателя, подсчет импульсов, измерение частоты и напряжения входного сигнала. Логика работы входа и пороги переключения в дискретных режимах определяются программно.

#### **Характеристики универсального входа:**

- Входное сопротивление: 1 МОм.
- Максимальное напряжение входного сигнала: 30 В.
- Максимальная частота входного сигнала: 5000 Гц.
- Разрядность АЦП: 12.

### **ВНУТРЕННЯЯ СХЕМА УНИВЕРСАЛЬНОГО ВХОДА**

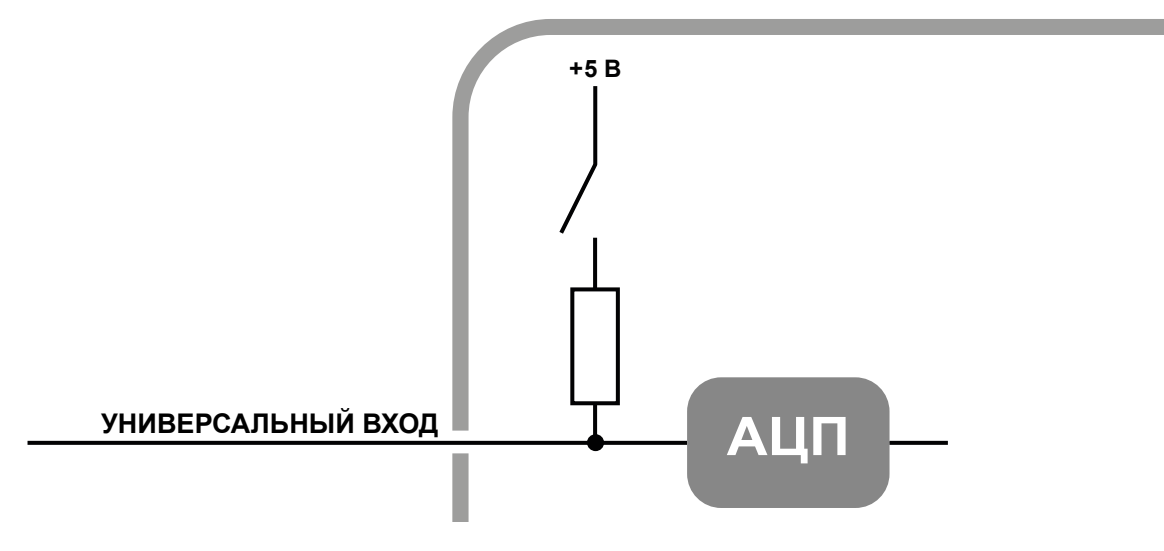

Рис.10. Внутренняя схема универсального входа.

Пороги переключения входа определяются программно.

По умолчанию вход имеют логику работы по «+». Для работы входа по «-» (подключение концевиков замыкаемых на массу и датчиков с выходом «открытый коллектор») предусмотрена управляемая подтяжка.

### **СХЕМА ПОДКЛЮЧЕНИЯ УНИВЕРСАЛЬНОГО ВХОДА**

Универсальный вход может использоваться для подключения различного рода датчиков типа «сухой контакт» и устройств с выходом типа «открытый коллектор» **(Рис.7)**.

**Внешняя схема подключения входа будет меняться в зависимости от логики работы входа (состояния управляемой подтяжки). При работе входа по «-» схема подключения также зависит от способа подключения питания контроллера – «до выключателя массы» или «после выключателя массы».**

Также в настройках контроллера должен быть выбран корректный режим входа:

- **Обычный вход**  для фиксации состояний (Вкл/Выкл).
- **Счетчик** для подсчета количества импульсов.
- **Частотный вход** для измерения частоты входного сигнала.

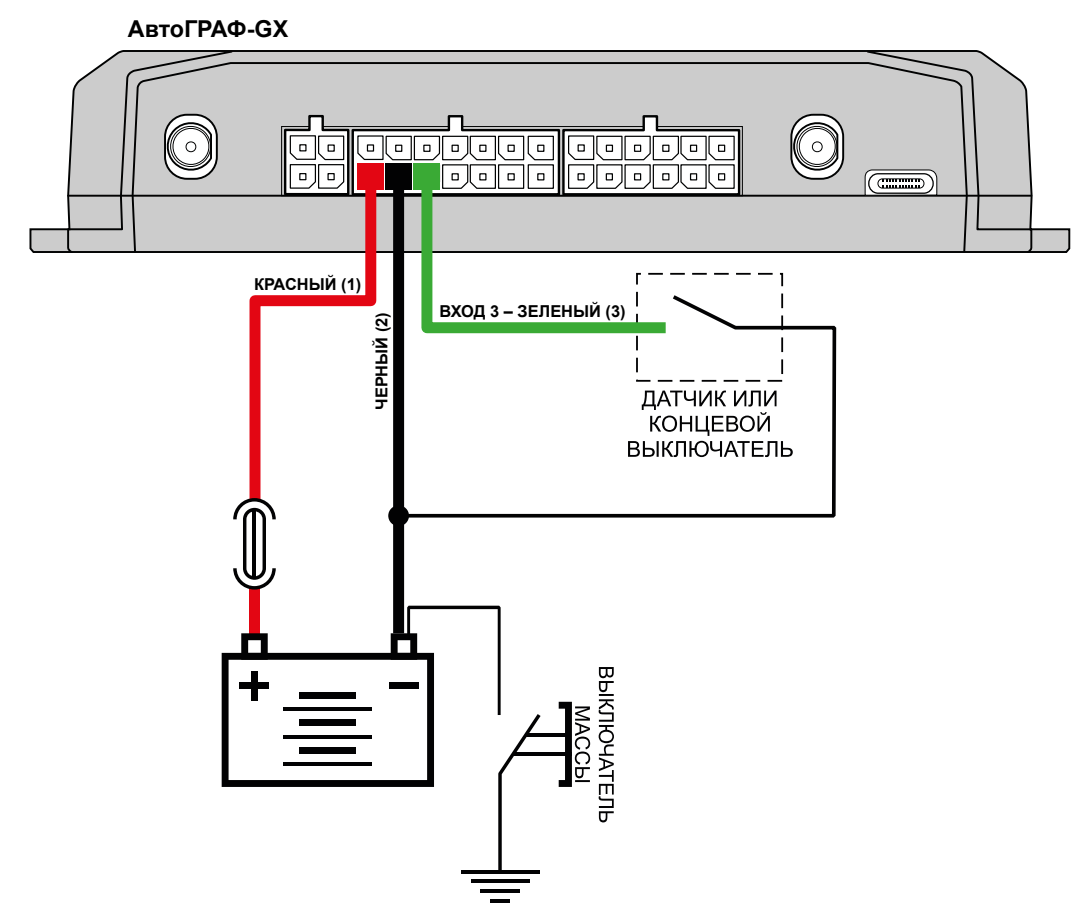

1 – с подтяжкой, подключение питания до выключателя массы

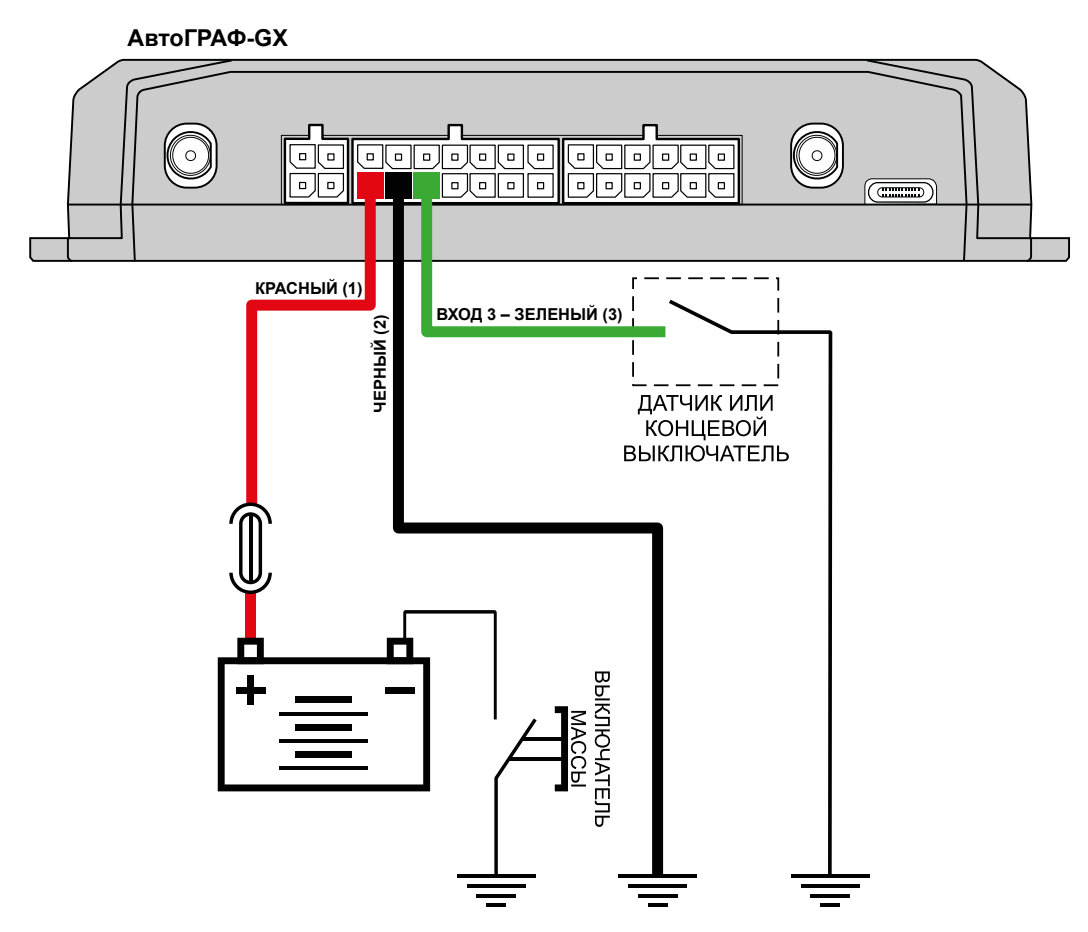

2 – с подтяжкой, подключение питания после выключателя массы

НПО "ТехноКом" © 2023

**Рис.11. Подключение датчиков типа «сухой контакт» к универсальному входу.** 

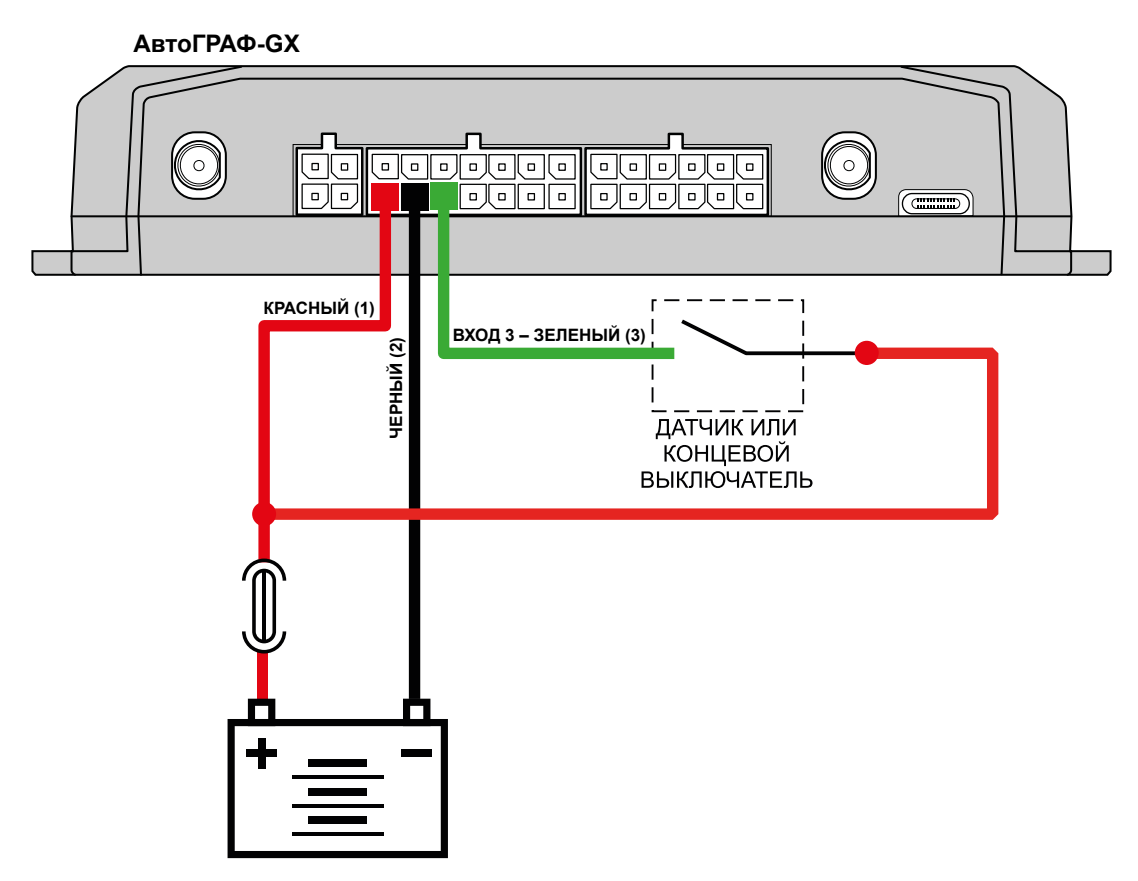

**Рис.12. Подключение датчиков типа «сухой контакт» к универсальному входу, 3 – без подтяжки.**

Универсальный вход может использоваться также для подключения аналоговых датчиков. В этом случае необходимо настроить вход в режим «Аналоговый вход».

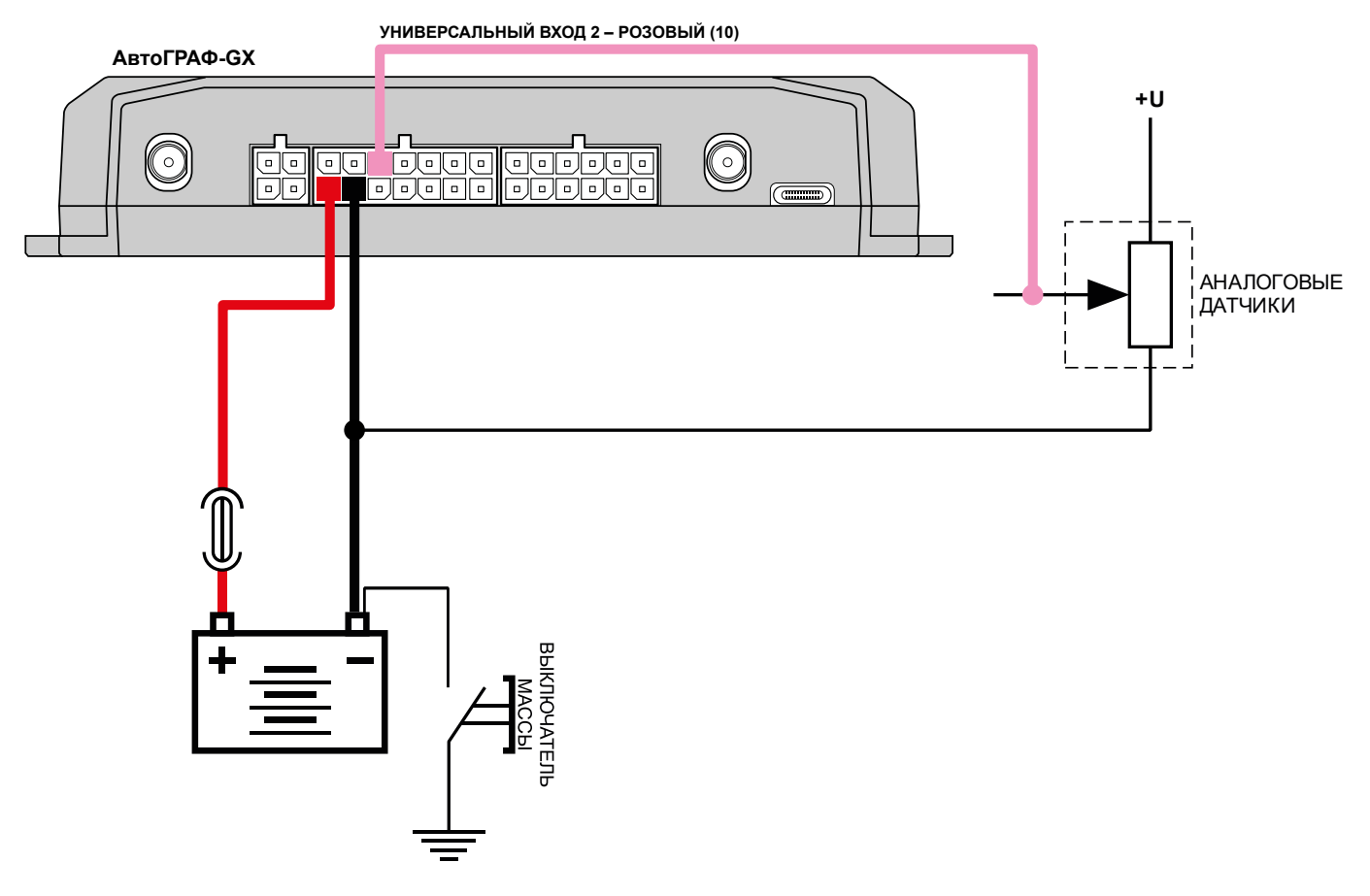

**Рис.13. Подключение аналоговых датчиков к универсальному входу (схема без защиты от разрыва «массы»).** 

Также если контроллер подключен к бортовой сети после выключателя «массы» (в случае отключаемой «массы»), то необходимо предусмотреть схему защиты входа от разрыва «массы», подключив аналоговый датчик через реле.

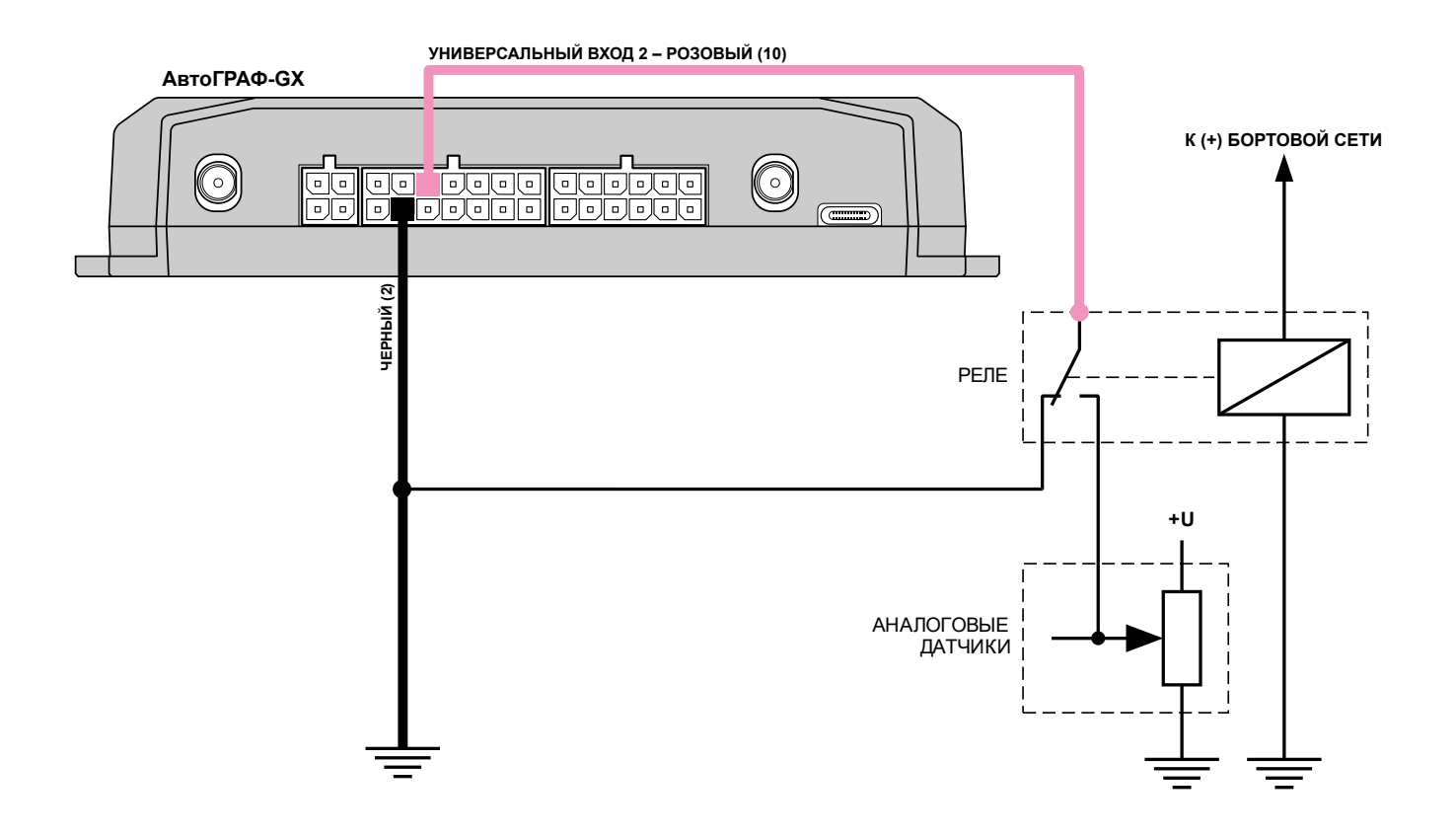

**Рис.14. Подключение аналоговых датчиков к универсальному входу (схема с защитой от разрыва «массы»).** 

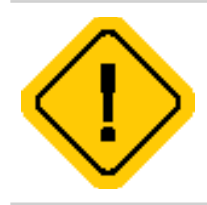

*Внимание! Датчики должны быть исправными и обеспечивать надежную работу, в любом другом случае производитель не несет ответственности за неправильную регистрацию состояний датчиков (дребезг, пропадание контакта).* 

## <span id="page-41-0"></span>**ПОДКЛЮЧЕНИЕ ЦИФРОВОГО ВЫХОДА**

Контроллер АвтоГРАФ-GX оснащен 3 дискретными выходами с открытым коллектором (ОК).

Выход устройства служит для управления различными внешними исполнительными устройствами, а также для включения устройств оповещения.

• Максимальный ток нагрузки не должен превышать 350 мА.

### **ВНУТРЕННЯЯ СХЕМА ВЫХОДА**

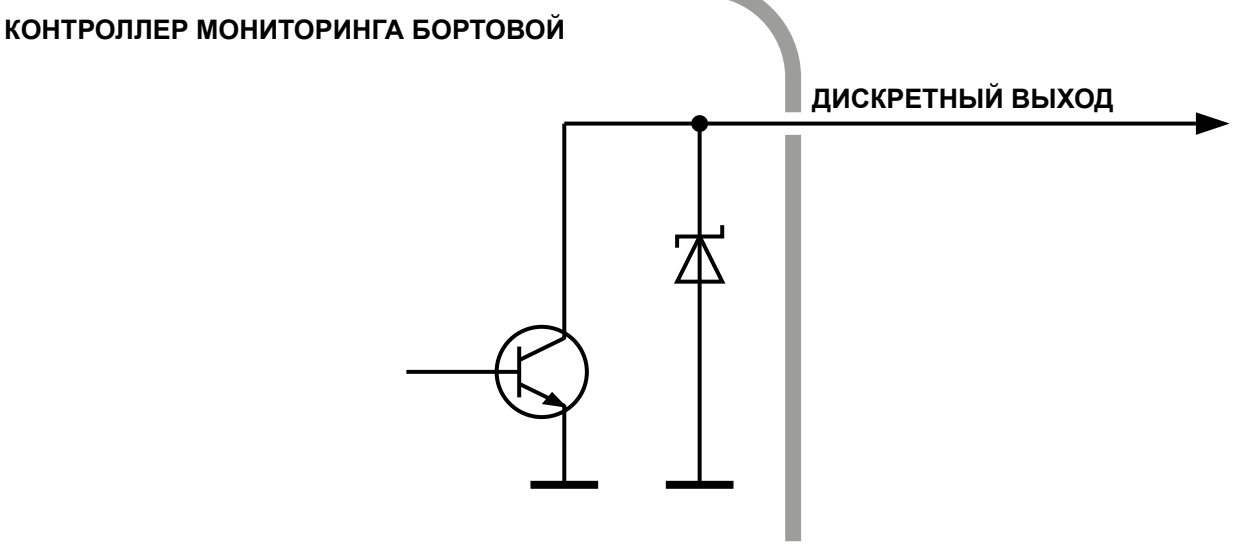

**Рис.15. Внутренняя схема выхода.** 

### **СХЕМА ПОДКЛЮЧЕНИЯ ВЫХОДА**

В качестве примера рассмотрим подключение реле к выходу контроллера. Во избежание повреждения выхода контроллера ЭДС самоиндукции обратной полярности, возникающей при отключении нагрузки, рекомендуется подключить параллельно реле защитный диод. Диод рекомендуется выбирать таким образом, чтобы прямой ток защитного диода хотя бы в 1.5 раза превышал ток удержания реле.

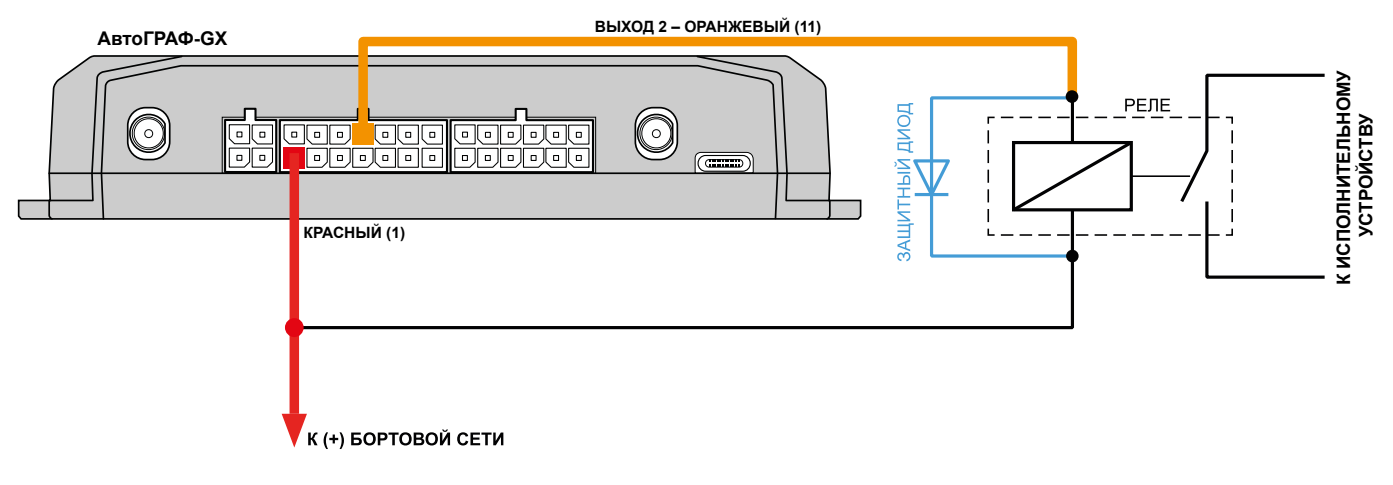

**Рис.16. Подключение выхода.** 

## <span id="page-42-0"></span>**ПОДКЛЮЧЕНИЕ RPM ВХОДА**

Контроллеры АвтоГРАФ-GX оснащены одним RPM входом.

RPM вход контроллера предназначен для измерения частоты вращения исполнительных механизмов.

**Диапазон входной частоты** – 0,01...10 000 Гц (0,6...600 000 об/мин).

**Точность измерения частоты** – 0,01% (но не точнее 0,01 Гц (0,6 об/мин)).

Контроллер АвтоГРАФ может вести запись показаний на RPM входе, а также осуществлять контроль порога оборотов, при достижении которого будет выполнять запрограммированные действия – внеочередную передачу данных на сервер, отправку SMS сообщения и голосовой вызов на заданный номер, а также внеочередную запись показаний RPM входа.

Запись показаний оборотов может осуществляться как с регулярным периодом, так и адаптивно по изменению показаний на RPM входе.

Для пересчета показаний в нужные единицы перед записью в память контроллера предусмотрен коэффициент пересчета.

Ниже приводится пример измерения частоты вращения коленчатого вала при помощи RPM входа контроллера. RPM вход необходимо подключать к фазной обмотке генератора, обычно обозначается "W" или выходу переменного напряжения генератора, с частотой пропорциональной частоте вращения.

**Для пересчета показаний частоты на RPM входе в число оборотов используется формула ниже:**

$$
n{=}\frac{60\,f}{p\,i}
$$

*где* 

- *• n число оборотов двигателя;*
- *• f частота напряжения на RPM входе;*
- *• p число пар полюсов (для большинство российских автомобилей p=6);*
- *• i передаточное число генератора;*

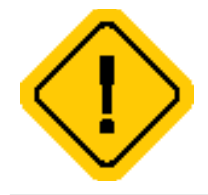

*Внимание! Приведенная формула справедлива только для случаев, когда RPM вход подключен к фазной обмотке генератора. Коэффициент пересчета частоты в обороты зависит от способа подключения RPM входа к механизму вращения.* 

### <span id="page-43-0"></span>**ШИНА RS-485**

Контроллер АвтоГРАФ-GX оснащен 2 шинами RS-485.

К шине RS-485 контроллера АвтоГРАФ-GX одновременно могут быть подключены всевозможные датчики, интерфейсы и модули расширения, работа с которыми предусмотрена микропрограммой (прошивкой) контроллера. В число таких устройств входят: датчики уровня топлива (до 8 датчиков одновременно), дисплей связи с водителем, считыватели карт, датчики температуры, поддерживающие протокол Modbus и т.д.

### **СХЕМА (ОБЩАЯ) ПОДКЛЮЧЕНИЯ ВНЕШНИХ УСТРОЙСТВ ПО ШИНЕ RS-485**

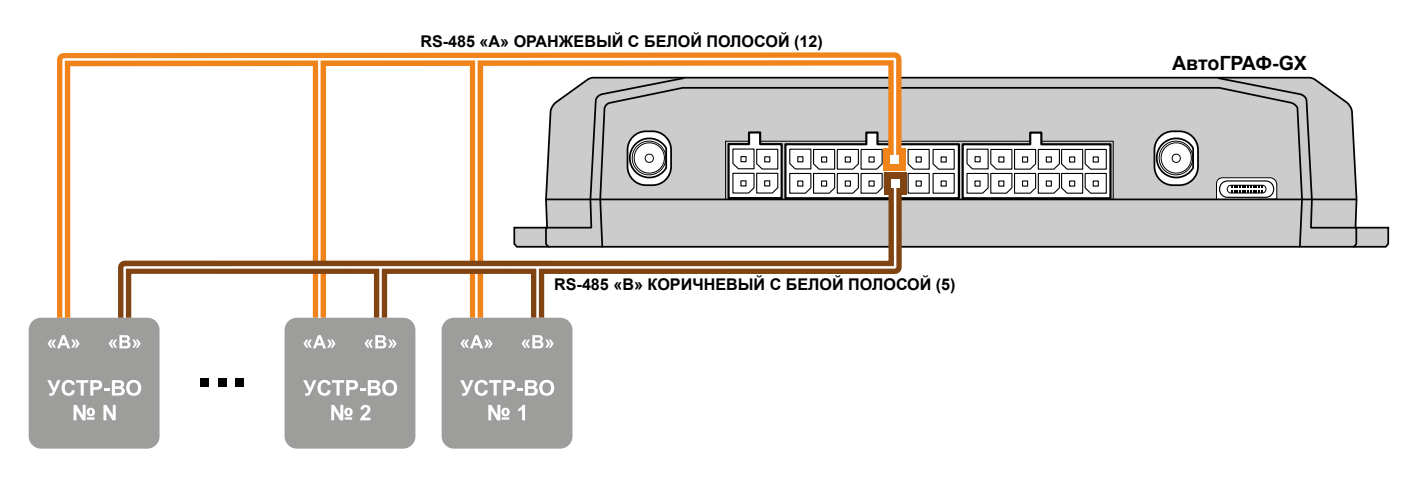

#### **Рис.17. Схема подключения к шине RS-485.**

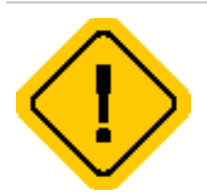

*Внимание! Все подключения следует проводить при выключенном питании устройства и внешних устройств, подключаемых к шине RS-485.*

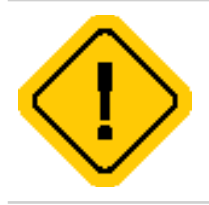

*Внимание! Не допускается путать подключение к линиям «А» и «В». В случаи неправильного подключения работоспособность всех подключенных устройств не гарантируется.*

## <span id="page-44-0"></span>**ШИНА RS-232**

Контроллер АвтоГРАФ-GX оснащен 1 шиной RS-232.

Шина RS-232 – это стандарт физического уровня связи, описывающий интерфейс для двунаправленной последовательной передачи данных между терминальным устройством (передатчиком) и конечным устройством (приемником). Передача ведется относительно общего провода и является несимметричной. Одновременно к контроллеру может быть подключено только одно устройство по шине RS-232.

Список устройств, с которыми бортовой контроллер АвтоГРАФ-GX поддерживает работу по шине RS-232, определяется микропрограммой контроллера.

### **СХЕМА ПОДКЛЮЧЕНИЯ К ШИНЕ RS-232**

При подключении устройства к шине RS-232 контроллера не допускается путать подключение к линиям RxD и TxD:

• линия RxD внешнего устройства должна подключаться к линии TxD шины RS-232 контроллера АвтоГРАФ-GX;

• линия TxD внешнего устройства должна подключаться к линии RxD шины RS-232 контроллера АвтоГРАФ-GX.

В качестве примера приведена схема подключения к контроллеру АвтоГРАФ-GX внешнего приемника координат TK-XGeoPoint L2 производства ООО НПО «ТехноКом»

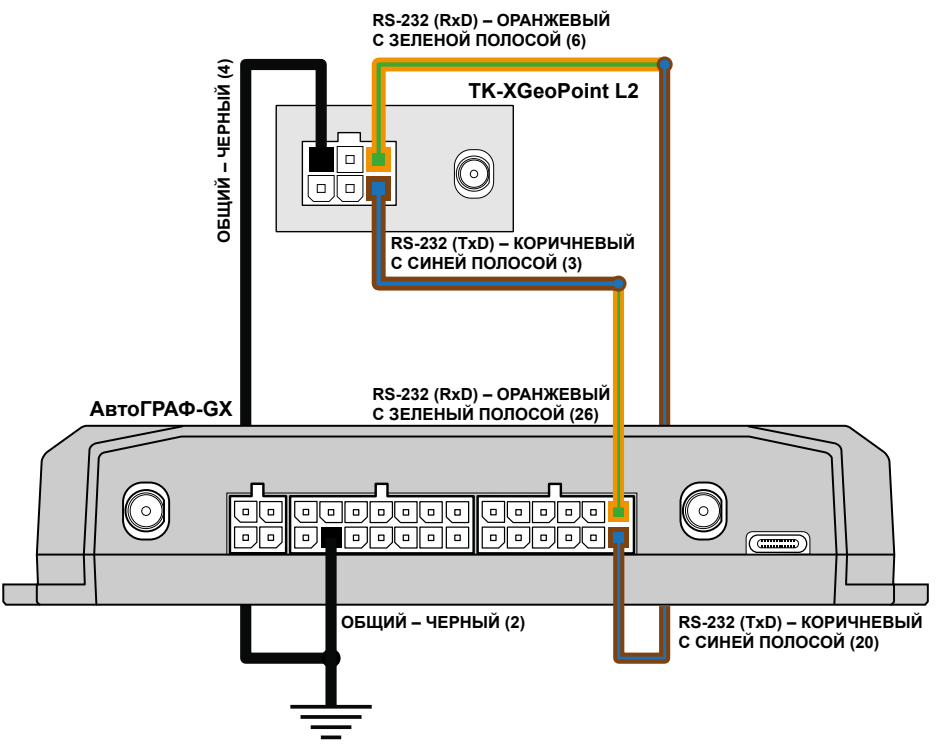

**Рис.18. Схема подключения к шине RS-232.** 

## <span id="page-45-0"></span>**ШИНА CAN**

Контроллер АвтоГРАФ-GX оснащен двумя шинами CAN (SAE J1939 / FMS) для подключения к шине CAN объекта мониторинга и получения данных.

Шины CAN контроллера настраиваются и функционируют независимо друг от друга.

По умолчанию обе шины CAN контроллера настроены на работу с протоколом SAE J1939, но опытные пользователи могут задать параметры любого другого протокола в настройках контроллера и считывать данные в этом протоколе. Для настройки протокола рекомендуется использовать программу АвтоГРАФ GSMConf 5.0 или отправить настройки дистанционно через сервер или посредством SMS.

### **СХЕМА ПОДКЛЮЧЕНИЯ К ШИНЕ CAN**

На схеме изображено подключение шины CAN 1 контроллера. Схема справедлива и для шины CAN 2.

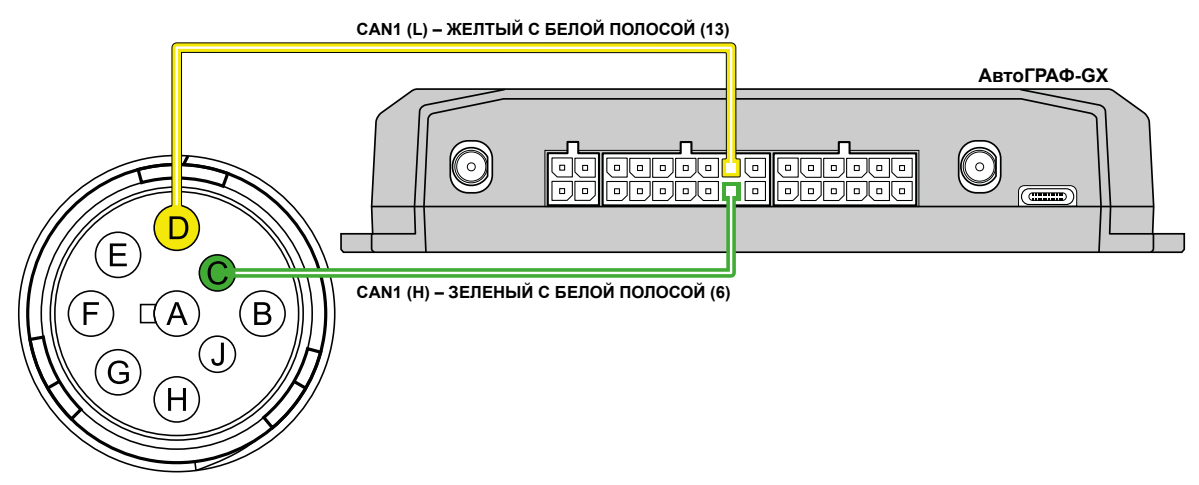

**Рис.19. Подключение к шине CAN.** 

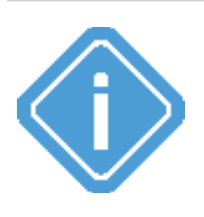

*Примечание. Для приема данных в другом протоколе CAN, отличным от SAE J1939/FMS, вы можете использовать универсальный адаптер CAN-LOG производства ООО НПО «ТехноКом», предназначенный для прием данных с шины CAN транспортного средства в протоколе, поддерживаемым адаптером и передачи этих данных бортовому контроллеру АвтоГРАФ в протоколе SAE J1939/FMS.* 

## <span id="page-46-0"></span>**ШИНА 1-WIRE**

Контроллер АвтоГРАФ-GX оснащен интерфейсом 1-Wire, позволяющим подключать в общем случае устройство считывания электронных ключей-идентификаторов iButton или до 8 температурных датчиков производства ООО НПО «ТехноКом» (TK-TMP).

Кроме того, параллельно с датчиками температуры по данной шине можно подключать устройство бесконтактного считывания электронных ключей и карточек, совместимое по протоколу с iButton, что позволяет осуществлять контроль водителей или идентификацию людей по индивидуальным ключам или карточкам.

### **ПРИМЕР ПОДКЛЮЧЕНИЯ ДАТЧИКОВ ТЕМПЕРАТУРЫ TK-TMP**

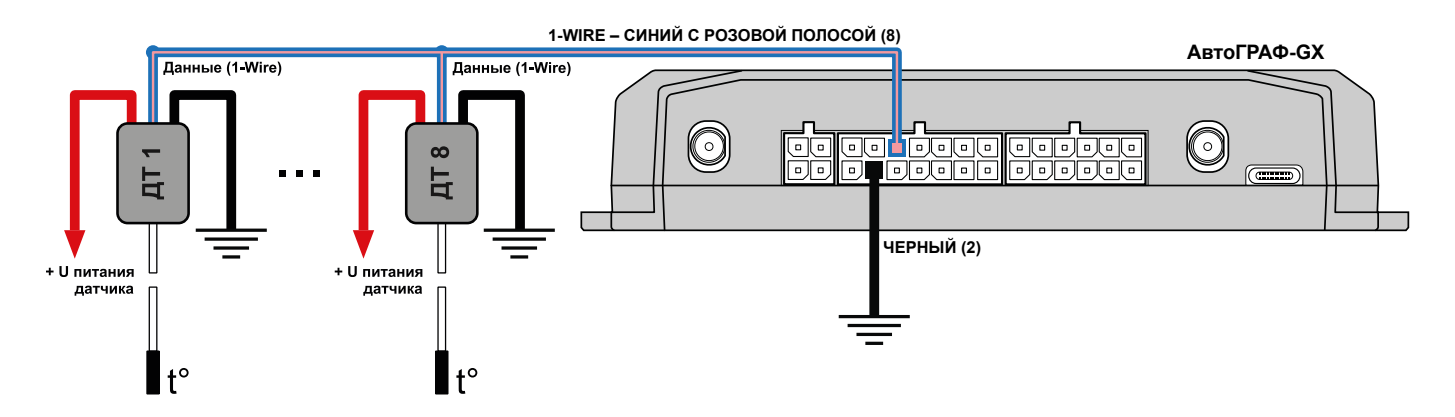

**Рис.20. Подключение к шине 1-Wire.** 

## **ПОДКЛЮЧЕНИЕ BLUETOOTH**

Бортовые контроллеры АвтоГРАФ-GX оснащены модулем Bluetooth (BLE), который позволяет выполнить подключение внешних устройств и датчиков к контроллеру по Bluetooth. Подключаемые устройства должны быть совместимы с технологией Bluetooth Low Energy.

Текущая микропрограмма контроллеров АвтоГРАФ-GX поддерживает работу с беспроводными датчиками уровня топлива TKLS-Air, беспроводными датчиками угла наклона TKAM-Air и прием идентификаторов меток TK-МАРКЕР-BT производства ООО НПО «ТехноКом» по Bluetooth:

• Для работы с датчиками TKLS-Air / TKAM-Air по Bluetooth необходимо указать в контроллере серийные номера и PIN-коды подключаемых датчиков.

• Для работы контроллера с метками TK-МАРКЕР-BT не требуется настройка. Контроллеры автоматически фиксируют и ведут запись идентификаторов до 16 меток TK-МАРКЕР-BT.

## <span id="page-47-0"></span>**ГОЛОСОВОЙ ИНТЕРФЕЙС**

Контроллеры АвтоГРАФ-GX оснащены голосовым интерфейсом, который обеспечивает двустороннюю связь между водителем и оператором. Блок голосового интерфейса содержит входы для подключения микрофона и выходы для подключения динамика громкой связи. Все входы и выходы голосового интерфейса расположены на 4-контактном разъеме голосового связи.

**Для того чтобы пользователь мог совершать и принимать вызовы, необходимо подключить к контроллеру устройство громкой связи типа ГС-4 производства компании ООО НПО «ТехноКом». Устройство громкой связи со встроенной кнопкой ответа/вызова подключается к 4-контактному разъему голосовой связи.** 

Контроллер АвтоГРАФ-GX оснащен усилителем мощности с выходной мощностью 1.5 Вт при нагрузке 8 Ом.

Голосовой интерфейс контроллера позволяет как принимать звонки, так и осуществлять звонки на телефонные номера, сохраненные в памяти контроллера.

#### **Прием входящего звонка**

• При поступлении звонка на номер активной SIM-карты контроллера на выходе динамика громкой связи будет воспроизводиться мелодия звонка.

- Для того чтобы ответить на вызов, нажмите и удерживайте в течение 1..2 секунд кнопку ответа/ вызова, расположенную на устройстве громкой связи.
- Для завершения разговора еще раз нажмите на кнопку ответа/вызова.

### **Звонок с контроллера**

- Для того чтобы сделать звонок с контроллера, нажмите и удерживайте в течение 1..2 секунд кнопку ответа/вызова, расположенную на устройстве громкой связи.
- Контроллер начнет дозвон до первого телефонного номера, сохраненного в памяти.
- В случае если первый номер телефона недоступен занят, выключен или сбрасывает соединение, то контроллер начинает дозвон на второй номер.
- Для завершения разговора нужно еще раз нажать кнопку ответа/вызова.

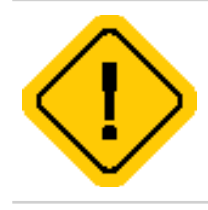

*Внимание! Длительность нажатия кнопки ответа/вызова должна составлять 1-2 секунды. Короткие нажатия не обрабатываются.*

## **СХЕМА ПОДКЛЮЧЕНИЯ УСТРОЙСТВА ГРОМКОЙ СВЯЗИ ГС-4**

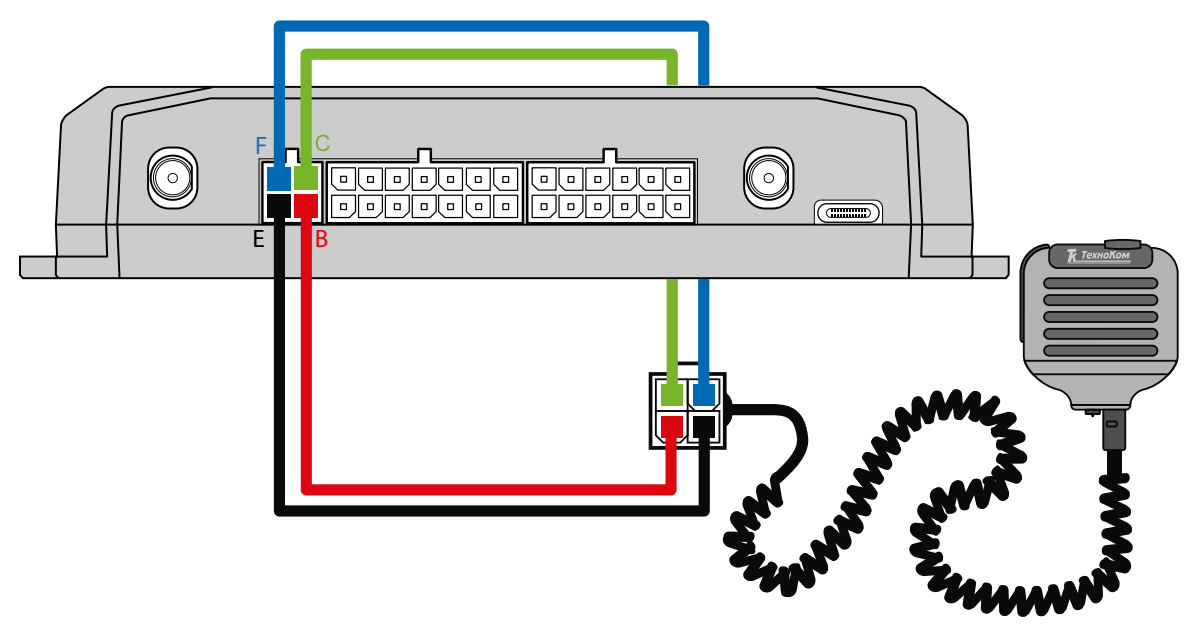

#### **Рис.21. Подключение устройства громкой связи ГС-4.**

Устройство громкой связи ГС-4 оснащено разъемом micro-jack для подключения проводной гарнитуры «свободные руки». При подключении гарнитуры ответ на звонок и вызов запрограммированных номеров будет осуществляться по нажатию кнопки на микрофонном блоке гарнитуры.

## <span id="page-49-0"></span>Контроль качества вождения

Бортовые контроллеры АвтоГРАФ-GX поддерживают контроль качества вождения объекта мониторинга (транспортного средства) на основе данных, полученных с внутреннего акселерометра.

*Резкие ускорения, торможения и повороты увеличивают износ транспортного средства, а также расход топлива в следствии превышения оптимальных оборотов двигателя. Кроме того неудовлетворительное качество вождения провоцирует аварийные ситуации на дорогах. Режим контроля качества вождения позволяет проанализировать, насколько водители плавно управляют транспортным средством, как часто прибегают к резким ускорениям и торможениям. В последующем эти данные могут использоваться в диспетчерской программе для дальнейшей обработки и составления отчетов по стилю вождения каждого водителя.*

Контроль качества вождения осуществляется путем оценки нескольких типов ускорений объекта и сравнения этих значений с пороговыми.

#### **Порядок запуска режима контроля качества вождения:**

• при помощи программы АвтоГРАФ GSMConf 5.0 или команды удаленной настройки настроить в контроллере пороги ускорений и другие параметры контроля качества вождения;

• установить контроллер на транспортное средство и надежно зафиксировать. Во избежание ложных фиксаций резких поворотов и т.д. рекомендуется устанавливать бортовой контроллер ближе к центральной оси транспортного средства.

• после включения, если режим контроля качества движения активирован, контроллер в течение 15 минут после начала движения будет осуществлять калибровку. Калибровка осуществляется только во время движения и при первом включении контроллера после смены микропрограммы (прошивки), например, обновления. Во время калибровки контроллер не выполняет мониторинг и запись параметров ускорения. Также бортовой контроллер периодически выполняет проверку калибровочных данных и при необходимости обновляет их.

# Контроль геозон

Бортовые контроллеры АвтоГРАФ-GX поддерживают контроль прибытия объекта мониторинга в геозону и выезда из нее.

*Геозона – это виртуальная зона на карте, которая позволяет контролировать прохождение физических контрольных зон объектом мониторинга путем фиксации точки входа и выхода объекта в эту зону. Функция контроля геозон позволяет в режиме реального времени фиксировать прибытие объекта мониторинга в ключевые участки маршрута и контролировать параметры этого объекта внутри таких участков, например, скорость, пробег, время нахождения в геозоне и другие параметры.*

Для реализации функции контроля геозон в бортовых контроллерах АвтоГРАФ-GX используются AGL-файлы. AGL-файл загружается в память контроллера и содержит геозону и список действий, которые контроллер будет выполнять при прибытии в эту геозоны и выезде из нее.

Подробная информация о формировании AGL-файлов приведена в документе «Применение AGLфайлов для контроля геозон».

# <span id="page-50-0"></span>Адаптивная обработка данных

В контроллере АвтоГРАФ-GX предусмотрена адаптивная запись до 32 параметров, получаемых контроллером с шин данных и входов.

По умолчанию все параметры записываются в память контроллера с заданным периодом записи.

Адаптивный режим записи, предусмотренный в контроллере АвтоГРАФ-GX, позволяет запрограммировать внеочередную запись показаний и усреднение записываемого параметра. В качестве условия внеочередной записи может быть:

• достижение параметром верхнего или нижнего порогов, которые задаются в настройках контроллера;

• изменение усредненных показаний параметра на величину больше, чем заданное ограничение.

Адаптивная запись позволяет более детально описывать характер изменения параметра объекта мониторинга и фиксировать резкие колебания на коротком промежутке времени.

#### **При включении адаптивной записи параметра, запись значения без адаптивной обработки – не производится.**

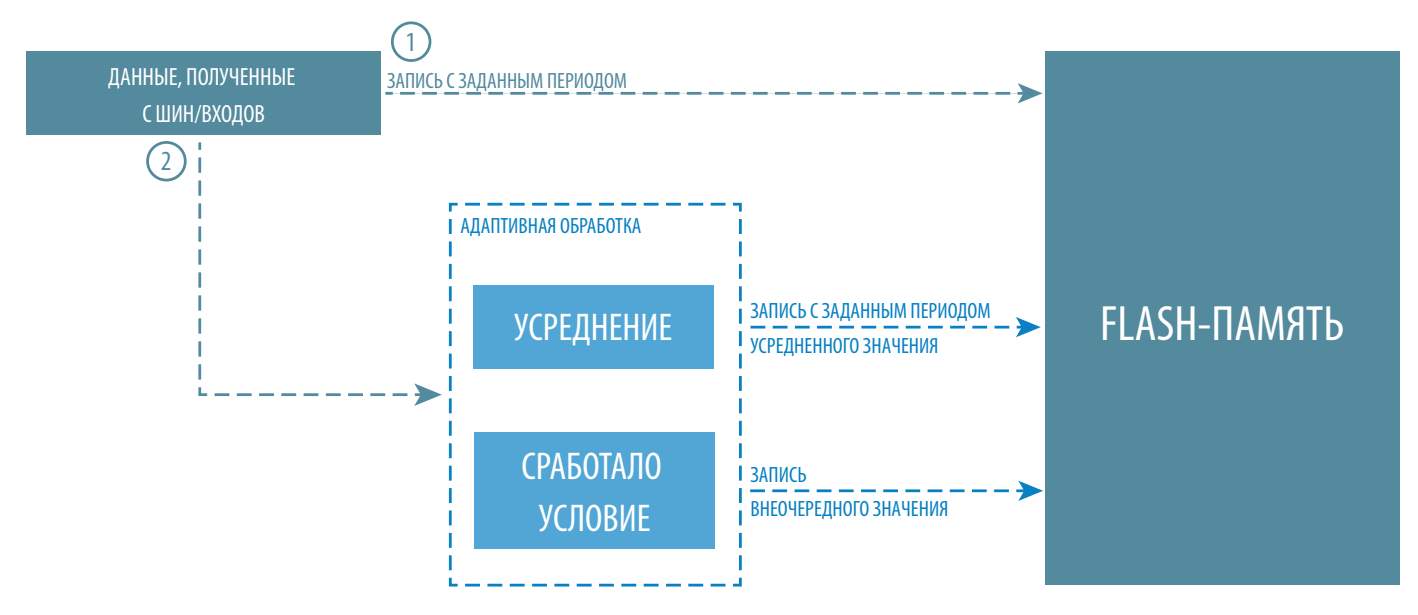

**Рис.22. Структура адаптивной записи данных.** 

# <span id="page-51-0"></span>События

В контроллере АвтоГРАФ-GX может быть запрограммировано до 16 независимых событий для контроля различных параметров контроллера и объекта мониторинга. Предусмотрены отправка сообщений, данных на сервер, выполнение звонка на заданный номер и включение выходов при наступление событий.

Виртуальный события позволяют оперативно оповещать ответственных лиц, а также водителя без передачи и обработки данных в диспетчерском программно обеспечении АвтоГРАФ 7.

Запрограммировать события вы можете при помощи программы АвтоГРАФ GSMConf 5.0.

## <span id="page-52-0"></span>Транспортирование и хранение

## **ТРАНСПОРТИРОВАНИЕ КОНТРОЛЛЕРА**

Условия транспортирования контроллеров в зависимости от воздействия механических факторов при транспортировании – группа «Ж» по ГОСТ 23216-78:

Допускается перевозка автомобильным транспортом с любым числом перегрузок:

• по дорогам с асфальтовым или бетонным покрытием (дороги 1-й категории) на расстояние свыше 1000 км;

• по булыжным (дороги 2-й и 3-й категории) и грунтовым дорогам на расстояние свыше 250 км со скоростью до 40 км/ч или на расстояние до 250 км с большей скоростью, которую допускает транспортное средство.

• Допускается перевозка различными видами транспорта:

• воздушным, железнодорожным транспортом и водным путем (кроме моря) в сочетании их между собой и с автомобильным транспортом, отнесенным к условиям транспортирования «Л» и «С» с общим числом перегрузок более четырех или к настоящим условиям транспортирования;

• водным путем (кроме моря) совместно с перевозками, отнесенными к условиям транспортирования «С» с любым числом перегрузок.

• перевозки, включающие транспортирование морем

Крепление грузов в транспортных средствах и транспортирование изделий осуществляют в соответствии с правилами, действующими на транспорте данного вида.

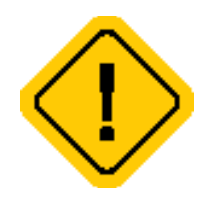

*Внимание! Перевозки водным путем (кроме моря) и перевозки, включающие транспортирование морем – производятся в герметизированной упаковке, либо в сухих герметизированных отсеках или контейнерах. Перевозки воздушным транспортом – производятся в герметизированных отсеках.*

### **ХРАНЕНИЕ КОНТРОЛЛЕРА**

Условия хранения контроллеров в части воздействия климатических факторов внешней среды – группа 1 («Л») по ГОСТ 15150-69:

Отапливаемые и вентилируемые склады, хранилища с кондиционированием воздуха, расположенные в любых макроклиматических районах с относительной влажностью воздуха для климатического исполнения вида «УХЛ4».

# <span id="page-53-0"></span>Гарантийные условия (памятка)

ООО НПО «ТехноКом» гарантирует реализацию прав потребителя, предусмотренных местным законодательством на территории России и стран СНГ и никакие другие права. ООО НПО «ТехноКом» гарантирует соответствие контроллера АвтоГРАФ гарантийным условиям при условии соблюдения потребителем правил эксплуатации, изложенных в данном «Руководстве по эксплуатации».

Гарантия изготовителя распространяется на весь срок службы контроллера<sup>1</sup> (изделия).

В случае отсутствия даты продажи, названия и печати продавца в гарантийном талоне либо ином документе, неопровержимо подтверждающем факт продажи (поставки) контроллера потребителю, гарантийный срок исчисляется от даты выпуска контроллера. Потребитель имеет право безвозмездно отремонтировать изделие в сервисном центре ООО НПО «ТехноКом», если в изделии в гарантийный период проявился производственный или конструктивный дефект.

Потребитель имеет право на сервисное обслуживание изделия в течение срока службы изделия. Потребитель, также, имеет все другие права, предусмотренные законодательством Российской Федерации и законодательством стран СНГ. В случаях, когда причина выхода из строя оборудования не может быть установлена в момент обращения потребителя, проводится техническая экспертиза, продолжительность которой составляет 30 дней с момента обращения потребителя.

#### **ОСНОВАНИЕМ ДЛЯ ОТКАЗА ОТ ГАРАНТИЙНОГО ОБСЛУЖИВАНИЯ ЯВЛЯЮТСЯ:**

• Несоблюдение правил транспортировки, хранения и эксплуатации, изложенных в настоящем Руководстве по эксплуатации.

• Самостоятельное вскрытие изделия в случае наличия гарантийных пломб и этикеток.

• Самостоятельный ремонт изделия или ремонт в сторонних организациях в течение гарантийного срока эксплуатации.

• Наличие следов электрических и/или иных повреждений, возникших вследствие недопустимых изменений параметров внешней электрической сети, неумелого обращения, злоумышленных действий или неправильной эксплуатации оборудования.

• Наличие на плате контроллера следов самостоятельной пайки или попыток самостоятельного подключения к плате контроллера проводов или иных элементов либо разъемов.

• Механическое повреждение корпуса или платы изделия, SIM-держателя, антенн, разъемов или обрыв проводов.

• Наличие на внешних или внутренних деталях изделия следов окисления или других признаков попадания влаги в корпус изделия.

• Хищение или злоумышленное повреждение внешней антенны и кабеля.

• Повреждения, вызванные попаданием внутрь изделия посторонних предметов, веществ, жидкостей, насекомых.

• Повреждения, вызванные высокой температурой или воздействием интенсивного микроволнового облучения.

• Повреждения, вызванные стихией, пожаром, бытовыми факторами, случайными внешними факторами, а также внезапными несчастными случаями.

• Повреждения, вызванные несовместимостью по параметрам или неправильным подключением к контроллеру дополнительных устройств, шин, интерфейсов и датчиков.

• Эксплуатация контроллера при напряжении бортовой сети, не соответствующем диапазону, указанному в технических характеристиках.

• Повреждения, вызванные попытками конфигурирования контроллера программами сторонних разработчиков.

1 Гарантия не распространяется на естественный износ, элементы питания, предохранители, соединительные кабели, внешние антенны и элементы.

• Невозможность выполнения контроллером требуемых функций, по причине неумелого или неправильного конфигурирования контроллера программой-конфигуратором либо SMSкомандами.

• Невозможность выполнения контроллером требуемых функций, по причине отсутствия подписки на следующие типы услуг:

• пакетная передача данных GPRS;

- голосовая связь;
- прием/передача SMS-сообщений

• для SIM-карты, используемой в контроллере, или при отключении данных услуг оператором сотовой связи по причине отрицательного баланса на расчетном счету владельца SIM-карты либо по любым другим причинам.

• Невозможность выполнения контроллером требуемых функций, по причине неисправности SIMкарты, используемой в контроллере, либо их блокировки.

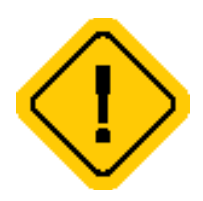

*Внимание! Условия гарантийного обслуживания, которые вступают в противоречие с действующим законодательством, не имеют юридической силы и в отношении их применяются нормы действующего законодательства.*

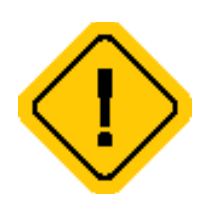

*Внимание! При отказе Покупателя соблюдать условия гарантийного обслуживания – действие гарантии прекращается.*

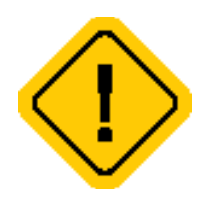

*Внимание! ООО НПО «ТехноКом» ни в каком случае не несет ответственности по претензиям в отношении ущерба или потери данных, превышающим стоимость изделия, а также по претензиям в отношении случайного, специального или последовавшего ущерба1 , вызванного использованием или невозможностью использования Изделия, в пределах, допускаемых законом.*

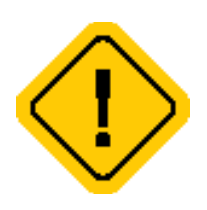

*Внимание! Данная гарантия не влияет на установленные законом права потребителя, такие как гарантия удовлетворительного качества и соответствие предназначению, для которого при нормальных условиях и сервисном обслуживании используются аналогичные изделия, а также на любые Ваши права в отношении продавца изделий, вытекающие из факта покупки и договора купли-продажи.*

1Включая без ограничений невозможность использования, потерю времени, потерю данных, неудобства, коммерческие потери, потерянную прибыль или потерянные сбережения.

## **OOO НПО «ТехноКом»**

Все права защищены © Челябинск, 2022

www.glonassgps.com info@tk-nav.ru